## Her zaman yardıma hazırız

www.philips.com/welcome Ürününüzü kaydettirmek ve destek almak için şu adrese gidin:

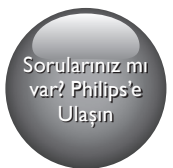

HTB5520 HTB5550 HTB5580

# Kullanım kılavuzu

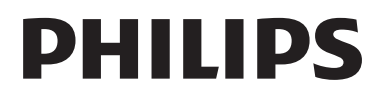

## İçindekiler

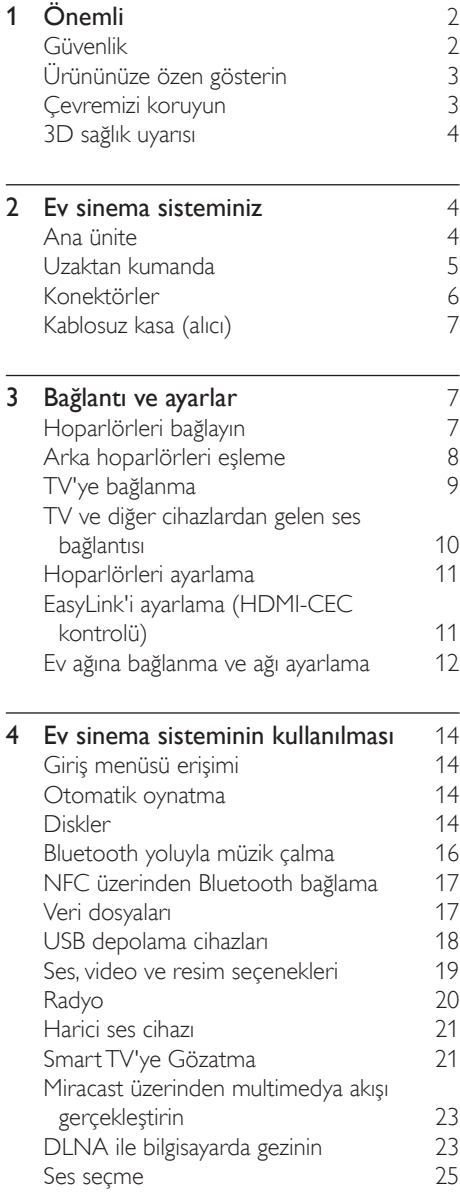

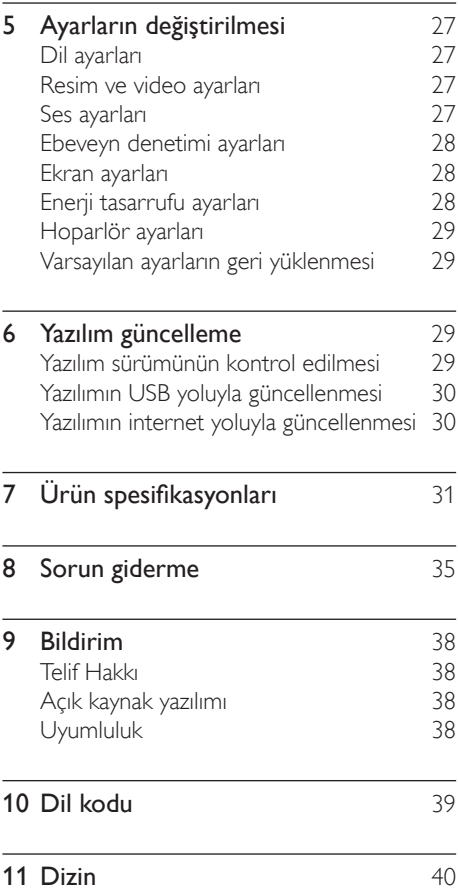

## <span id="page-3-0"></span>1 Önemli

Ürünü kullanmadan önce tüm talimatları okuyun ve anlayın. Talimatlara uyulmamasından dolayı hasar meydana geldiğinde, garanti geçersiz olacaktır.

### Güvenlik

#### Elektrik çarpması veya yangın riski!

- Ürünü ve aksesuarlarını kesinlikle yağmur veya suya maruz bırakmayın. Ürünün yakınına asla vazo gibi sıvı içeren nesneler yerleştirmeyin. Ürünün üzerine ve iç kısmına sıvı dökülmesi durumunda, derhal fişini prizinden çekin. Yeniden kullanmadan önce ürünün Philips Müşteri Destek birimi tarafından kontrol edilmesini sağlayın.
- Ürünü ve aksesuarlarını kesinlikle çıplak alev veya doğrudan güneş ışığı gibi ısı kaynaklarına yakın konuma yerleştirmeyin.
- Ürünün havalandırma deliklerinden veya diğer deliklerden içeri asla bir şey sokmayın.
- Ana şebeke fişinin veya cihaz bağlantısının bağlantı kesme cihazı olarak kullanıldığı yerlerde, bağlantı kesme cihazı kullanıma hazır bir durumda kalmalıdır.
- Piller (takılı pil paketi veya piller), gün ışığı, ateş, vb. gibi aşırı sıcağa maruz bırakılmamalıdır.
- Şimşekli fırtınalarda ürünün fişini prizinden çıkarın.
- Güç kablosunu çıkartırken, her zaman fişten tutarak çekin, kablodan çekmeyin.

#### Kısa devre veya yangın riski!

• Ürününüzü güç çıkışına bağlamadan önce, şebeke geriliminin ürünün arka veya alt kısmında belirtilen değerle uyumlu olduğundan emin olun. Şebeke voltajı belirtilen değerden farklıysa, ürününüzü asla şebekeye bağlamayın.

### Yaralanma veya ev sinema sisteminde hasar oluşması riski vardır!

- Duvara monte edilebilen ürünler için yalnızca birlikte verilen duvara montaj braketini kullanın. Duvar montajını, ürünün ve duvar montaj grubunun toplam ağırlığını taşıyabilecek nitelikteki bir duvara yapın. Koninklijke Philips N.V. hatalı yapılan duvar montajları nedeniyle meydana gelen kaza, yaralanma veya zararlardan sorumlu değildir.
- Standlı hoparlörler için sadece birlikte verilen standları kullanın. Standları hoparlörlere sıkıca sabitleyin. Kurduğunuz standları, hoparlör ve standın toplam ağırlığını taşıyabilecek düz yüzeylere yerleştirin.
- Ürünü veya başka eşyaları güç kablolarının ya da diğer elektrikli cihazların üzerine yerleştirmeyin.
- Ürünün 5°C'den düşük sıcaklıklarda taşınması gerekiyorsa, ürün ambalajını açın ve ev sinema sistemini prize takmadan önce oda sıcaklığına kadar ısınmasını bekleyin.
- Açık kaldığında görülebilen ve görülemeyen lazer yayılır. Işına maruz kalmaktan kaçının.
- Disk bölmesinde bulunan disk optik merceğine dokunmayın.
- Bu ürünün bazı parçaları camdan üretilmiş olabilir. Yaralanma ve hasarı önlemek için dikkatli taşıyın.

### Aşırı ısınma riski!

• Bu ürünü kesinlikle çevresi kapalı bir yere monte etmeyin. Havalandırma için ürünün çevresinde her zaman en az 10 cm boş alan bırakın. Perdelerin veya başka eşyaların ürünün havalandırma deliklerini kapatmasına engel olun.

### Kirlenme riski!

- Farklı pilleri bir arada kullanmayın (eski ve yeni veya karbon ve alkalin vb.).
- Pillerin doğru değiştirilmemesi patlama riskine yol açar. Yalnızca aynı veya eşdeğer pille değiştirin.
- <span id="page-4-0"></span>• Piller bittiyse veya uzaktan kumanda uzun bir süre kullanılmayacaksa, pilleri çıkarın.
- Piller kimyasal maddeler içerir, bu nedenle doğru şekilde atılmalıdır.

#### Pilleri yutma tehlikesi!

- Ürün/uzaktan kumanda, yanlışlıkla yutulma tehlikesi taşıyan düğme tipi bir pil içerebilir. Her zaman pili çocukların erişemeyeceği bir konumda saklayın! Pilin yutulması ciddi yaralanmalara veya ölüme yol açabilir. Yutulduktan sonraki 2 saat içinde ağır iç yanıklar oluşabilir.
- Bir pilin yutulduğundan veya vücudun içinde kaldığından şüpheleniyorsanız acil tıbbi yardım isteyin.
- Pil değiştirirken yeni ve kullanılmış pilleri her zaman çocukların erişemeyeceği bir yerde tutun. Pili değiştirdikten sonra pil bölmesini sıkıca kapattığınızdan emin olun.
- Pil bölmesi sıkıca kapatılamazsa ürünü kullanmayın. Ürünü çocukların ulaşamayacağı bir yerde saklayın ve üreticiyle irtibata geçin.

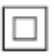

Bu cihaz, koruyucu toprak bağlantısı olmayan, çift yalıtımlı SINIF II cihazdır.

### Ürününüze özen gösterin

- Disk bölmesine diskten başka bir şey koymayın.
- Disk bölmesine eğik veya çizik diskler koymayın.
- Ürünü uzun bir süre kullanmayacaksanız disk bölmesindeki diskleri çıkarın.
- Ürünü temizlemek için sadece mikrofiber bez kullanın.

### <span id="page-4-1"></span>Çevremizi koruyun

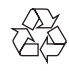

Ürününüz geri dönüştürülebilen ve yeniden kullanılabilen yüksek kaliteli malzeme ve bileşenler kullanılarak üretilmiştir.

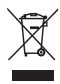

Bir ürüne, çarpı işaretli tekerlekli çöp arabası işaretli etiket yapıştırılması, söz konusu ürünün 2002/96/EC sayılı Avrupa Yönergesi kapsamında olduğu anlamına gelir. Lütfen, elektrikli ve elektronik ürünlerin toplanması ile ilgili bulunduğunuz yerdeki sistem hakkında bilgi edinin.

Lütfen, yerel kurallara uygun hareket edin ve eskiyen ürünlerinizi, normal evsel atıklarınızla birlikte atmayın.

Eskiyen ürününüzün atık işlemlerinin doğru biçimde gerçekleştirilmesi, çevre ve insan sağlığı üzerinde olumsuz etki oluşturulmasını önlemeye yardımcı olur.

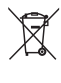

Ürününüzde 2006/66/EC sayılı Avrupa Direktifi kapsamında düzenlenen ve normal evsel atıklarla atılmaması gereken piller kullanılmaktadır. Atık işleminin düzgün biçimde gerçekleştirilmesi, çevre ve insan sağlığı üzerinde olumsuz etki oluşturulmasını önlemeye yardımcı olduğundan, lütfen pillerin ayrıca toplanması hakkındaki yerel kurallar hakkında bilgi edinin.

### <span id="page-5-1"></span><span id="page-5-0"></span>3D sağlık uyarısı

- Sizde veya ailenizde epilepsi veya ışığa duyarlı nöbet gibi rahatsızlıklar varsa, yanıp sönen ışık kaynaklarına, hızlı görüntü sıralarına veya 3D izlemeye maruz kalmadan önce tıbbi bir uzmana danışın.
- Baş dönmesi, baş ağrısı veya yönelim bozukluğu gibi rahatsızlıklardan kaçınmak için uzun süre 3D izlememenizi öneririz. Herhangi bir rahatsızlık hissederseniz, 3D izlemeyi bırakın ve belirtiler ortadan kalkana kadar potansiyel olarak tehlikeli bir etkinliğe (örneğin, araba kullanmak) başlamayın. Belirtiler devam ederse, öncelikle tıbbi bir uzmana danışmadan 3D izlemeye devam etmeyin.
- Ebeveynler, 3D izleme sırasında çocuklarının yanında bulunmalı ve yukarıda belirtilen rahatsızlıklardan birini yaşamadıklarından emin olmalıdır. 3D izleme, görsel sistemleri tam olarak gelişmemiş olduğundan altı yaşın altındaki çocuklara önerilmez.

## 2 Ev sinema sisteminiz

Bu ürünü satın aldığınız için tebrikler, Philips'e hoş geldiniz! Philips'in ürün yazılım yükseltmesi bildirimleri gibi sunduğu desteklerden tam olarak yararlanmak için, ürününüzü www.philips.com/welcome adresinde kaydettirin.

### <span id="page-5-2"></span>Ana ünite

Bu bölüm ana ünite hakkında genel bilgiler içerir.

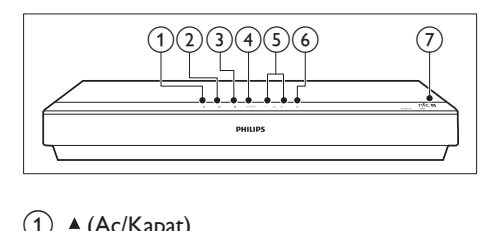

### $(1)$   $\triangleq$  (Aç/Kapat)

Disk bölmesini açar veya kapatır.

- $(2)$  **b II** (Oynat/Duraklat) Oynatımı başlatır, duraklatır ve devam ettirir.
- $\overline{3}$   $\blacksquare$  (Durdur)

Oynatmayı durdurur.

#### (4) SOURCE

Ev sinema sistemi için bir ses, video, radyo kaynağı ya da Bluetooth modu seçer.

 $(5)$   $\triangle$  +/- (Ses seviyesi)

Ses seviyesini artırır veya azaltır.

### $(6)$   $\circ$  (Bekleme)

Ev sinema sistemini açar veya bekleme moduna geçmesini sağlar.

#### $(7)$  NFC etiketi

Bluetooth bağlantısı için etiket üzerinde NFC özellikli cihaza dokunun.

### <span id="page-6-1"></span><span id="page-6-0"></span>Uzaktan kumanda

Bu bölüm uzaktan kumanda hakkında bir genel bakış içerir.

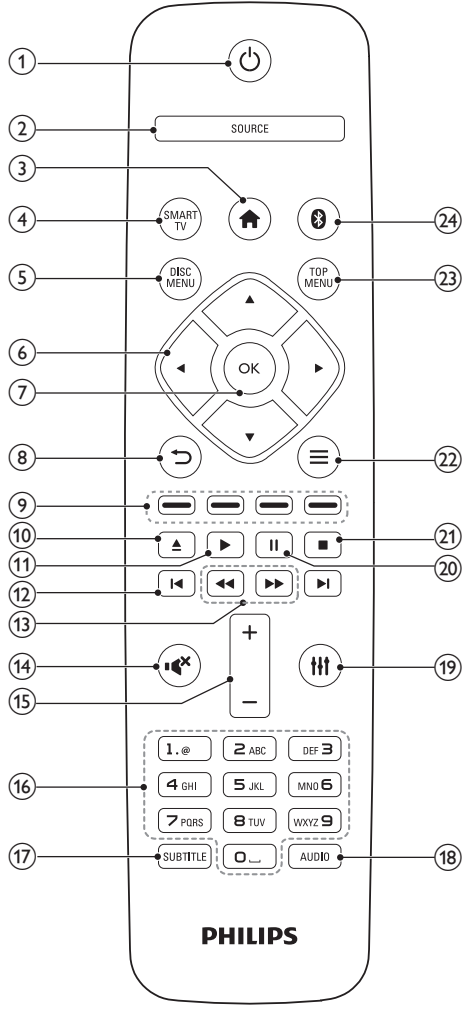

### $(1)$   $\circ$  (Bekleme)

- Ev sinema sistemini açar veya bekleme moduna geçmesini sağlar.
- EasyLink özelliği etkinleştirildiğinde, tüm HDMI CEC uyumlu cihazların bekleme moduna geçmesi için basın ve en az üç saniye basılı tutun.

### $(2)$  SOURCE

Bir kaynak seçer: Ev sinema sistemi için Radyo/HDMI ARC/AUX/OPTICAL/ COAXIAL/AUDIO IN.

### $\left(3\right)$   $\bigoplus$  (Ev modu)

Ana menüye erişim sağlar.

### $\Omega$  SMART TV

Çevrimiçi Smart TV hizmetine erişir.

### (5) DISC MENU

- Disk kaynağına geçer.
- Bir disk oynatılırken disk menüsüne veya açılır menüye erişim sağlar veya menüden çıkar.

### f Gezinme düğmeleri

- Menülerde gezinmeyi sağlar.
- Radyo modunda otomatik aramayı başlatmak için sol veya sağ düğmesine basın.
- Radyo modunda, radyo frekansını ayarlamak için yukarı ve aşağı düğmesine basın.

### $(7)$  OK

Bir giriş veya seçimi onaylar.

#### $\circled{8}$  $\bigcirc$

- Önceki menü ekranına döner.
- Radyo modunda, önceden ayarlanan radyo istasyonlarını silmek için basılı tutun.

### (9) Renkli düğmeler

Blu-ray disklerde görevleri ve seçenekleri seçer.

### $(10)$   $\triangle$  (Ac/Kapat)

Disk bölmesini açar veya kapatır.

### $\bigcap$   $\blacktriangleright$  (Oynat)

Oynatmayı başlatır veya devam ettirir.

### l / (Önceki/Sonraki)

- Önceki veya sonraki parçaya, bölüme ya da dosyaya atlar.
- Radyo modunda, önceden ayarlı bir radyo istasyonu seçer.

<span id="page-7-0"></span>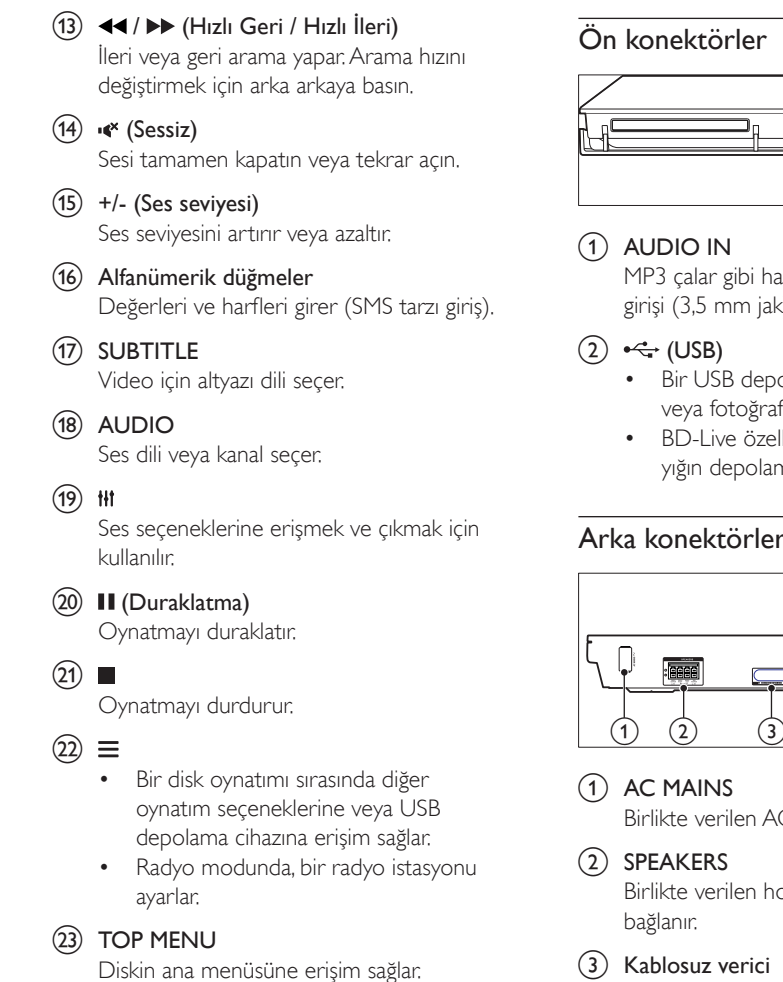

 $(24)$  0

Bluetooth moduna geçirir.

### <span id="page-7-1"></span>Konektörler

Bu bölüm ev sinema sisteminizdeki konektörler hakkında genel bilgiler içerir.

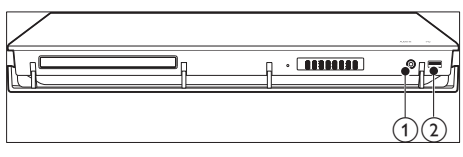

rici bir cihazdan gelen ses girişi (3,5 mm jak).

- Bir USB depolama cihazından ses, video girişi.
- liğine erişim için bir USB na bağlayın.

### Arka konektörler

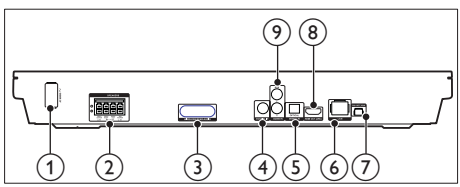

C güç kablosunu bağlayın.

oparlörlere ve subwoofer'a

### (3) Kablosuz verici

Birlikte verilen kablosuz kutusu (alıcı) aracılığıyla kablosuz ses sinyallerini arka hoparlörlere iletir.

### (4) COAXIAL IN

TV'deki veya dijital cihazdaki koaksiyel ses çıkışına bağlanır.

### (5) DIGITAL IN-OPTICAL

TV'deki veya dijital cihazdaki optik ses çıkışına bağlanır.

### $6$  LAN

Bir genişbant modem veya yönlendirici üzerindeki LAN girişine bağlanır.

### <span id="page-8-0"></span> $(7)$  FM ANTENNA

Birlikte verilen FM antenine bağlantı sağlar.

#### $(8)$  HDMI OUT  $(ARC)$ TV'deki HDMI girişine bağlanır.

 $(9)$  AUDIO IN-AUX

TV'deki veya analog cihazdaki analog ses çıkışına bağlanır.

### Kablosuz kasa (alıcı)

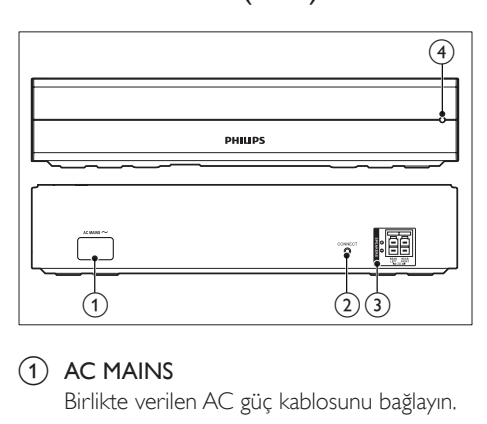

### $(1)$  AC MAINS

Birlikte verilen AC güç kablosunu bağlayın.

### (2) CONNECT (bağlan)

Arka hoparlörler ve ana ünitenin eşleme moduna girmesi için basılı tutun.

### (3) Arka hoparlör konektörleri

Arka hoparlörlere bağlantı sağlar.

#### (4) Kablosuz göstergesi

- Arka hoparlörler ve ev sinema sistemi arasındaki kablosuz eşleme sırasında, gösterge hızlı bir şekilde yanıp söner.
- Eşleme başarılı olursa gösterge yanar.
- Eşleme başarısız olursa gösterge daha yavaş bir şekilde yanıp söner.

## 3 Bağlantı ve ayarlar

Bu bölüm, ev sinema sisteminizi bir TV'ye ve diğer cihazlara bağlamanıza ve ayarlamanıza yardımcı olur.

Ev sinema sisteminin ve aksesuarlarının temel bağlantıları hakkında bilgi için hızlı başlangıç kılavuzuna bakın.

### Not

- Tanımlama ve gerilim değerleri için sistemin arkasında veya altında bulunan tip plakasına bakın.
- Herhangi bir bağlantıyı kurmadan veya değiştirmeden önce, tüm cihazların elektrik priziyle bağlantılarının kesilmiş olduğundan emin olun.

### <span id="page-8-1"></span>Hoparlörleri bağlayın

Hoparlör kabloları bağlantıyı kolaylaştıracak şekilde renk kodludur. Ev sinema sistemine bir hoparlör bağlamak için hoparlör kablosunun rengini konektörün rengiyle eşleştirin.

Hoparlörlerin konumu, surround ses efekti oluşturmada çok önemli bir rol oynar. En iyi efekt için, tüm hoparlörleri oturduğunuz konuma doğru ve (oturduğunuzda) kulak hizanıza yakın olacak şekilde yerleştirin.

<span id="page-9-0"></span>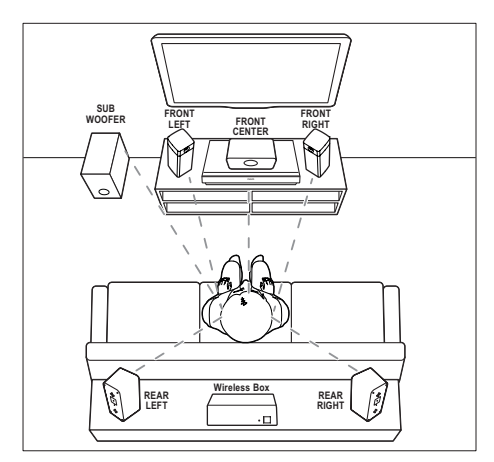

\* Gerçek hoparlör şekilleri yukarıdaki örnektekine göre farklılık gösterebilir.

#### Not

• Surround ses, odanın şekli ve boyutu, duvarlar ve tavanın tipi, pencere ve yansıtıcı yüzeyler ve hoparlör akustiği gibi faktörlere dayanır. Size en uygun olan ayarlamayı bulmak için hoparlör konumları ile oynayın.

Hoparlörlerin yerleşimine ilişkin bu genel önerileri izleyin.

- $1$  Oturma konumur Bu konum dinleme alanınızın merkezidir.
- 2 FRONT CENTER (ön orta) hoparlör: Orta hoparlörü doğrudan oturduğunuz yerin önüne, TV'nizin altına veya üstüne yerleştirin.
- **3** FRONT LEFT (ön sol) ve FRONT RIGHT (ön sağ) hoparlörler: Sol ve sağ hoparlörleri önde ve orta hoparlörden eşit mesafede olacak şekilde yerleştirin. Sol, sağ ve orta hoparlörlerin oturduğunuz konumdan eşit mesafeye yerleştirildiğinden emin olun.
- **4** REAR LEFT (arka sol) ve REAR RIGHT (arka sağ) hoparlörler: Arka surround hoparlörleri oturma konumunuzun soluna ve sağına, konumunuzla düz bir çizgi oluşturacak veya hafifçe arkada olacak şekilde yerleştirin.

5 SUBWOOFER (subwoofer): Subwoofer'ı TV'nin sağ veya sol tarafına, arada en az bir metre mesafe bırakarak yerleştirin. Duvar ile arasında yaklaşık 10 santimetre boşluk bırakın.

### 6 Kablosuz kutusu (alıcı):

Kablo bağlantısı için kablosuz kutusunu arka hoparlörlerin arasına yerleştirin.

### Arka hoparlörleri eşleme

İlk bağlantı sırasında, kablosuz kutusu (alıcı) aracılığıyla arka hoparlörleri ev sinema sistemiyle eşleyin.

#### İhtiyacınız olan bileşenler

- Arka hoparlörleri (sol ve sağ) birlikte verilen kablosuz kutusuna (alıcı) bağlayın ve hoparlör kabloları ve konektörler arasında renk uyumu olduğundan emin olun.
- Güç sağlamak için kablosuz kutusunu AC güç kaynağına bağlayın.
- 1 Bes saniye boyunca kablosuz kutusu üzerindeki CONNECT (bağlan) düğmesini basılı tutun.
	- » Kablosuz kutusunun ön kısmında yer alan gösterge otuz saniye boyunca hızlı bir şekilde yanıp söner. Otuz saniye içinde aşağıdaki adımları tamamlayın.
- 2 Ana menü durumunda  $($   $\bullet$  öğesine basın), ev sinema sisteminin gösterge panelinde PAIRING (EŞLENİYOR) mesajı görüntülenene kadar uzaktan kumanda üzerindeki **□** düğmesini (mavi düğme) basılı tutun.
	- » Eşleme işlemi başarılı olursa PAIRED (EŞLENDİ) mesajı görüntülenir ve kablosuz kutusu üzerindeki gösterge yanar.
	- » Eşleme işlemi başarısız olursa FAILED (BAŞARISIZ) mesajı görüntülenir ve kablosuz kutusu üzerindeki gösterge daha yavaş bir şekilde yanıp söner. Arka hoparlörleri yeniden bağlamak için yukarıdaki adımları tekrarlayın.

### <span id="page-10-2"></span><span id="page-10-0"></span>TV'ye bağlanma

Video izlemek için ev sinema sisteminizi TV'ye bağlayın. TV sesini ev sinema sisteminizin hoparlörleri üzerinden dinleyebilirsiniz. Ev sinema sisteminizde ve TV'de bulunan en kaliteli bağlantıyı kullanın.

### <span id="page-10-1"></span>Seçenek 1: HDMI (ARC) üzerinden TV'ye bağlanma

#### En iyi video kalitesi

Ev sinema sisteminiz, Ses Dönüş Kanallı (ARC) HDMI sürümünü destekler. TV'niz HDMI ARC uyumluysa, TV sesini tek bir HDMI kablosu kullanarak ev sinema sisteminiz üzerinden duyabilirsiniz.

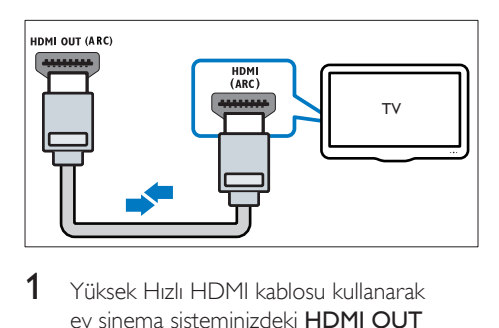

- 1 Yüksek Hızlı HDMI kablosu kullanarak ev sinema sisteminizdeki HDMI OUT (ARC) konektörünü TV'deki HDMI ARC konektörüne bağlayın.
	- TV üzerindeki HDMI ARC konektörü farklı bir şekilde etiketlenmiş olabilir. Ayrıntılar için bkz. TV kullanım kılavuzu.
- 2 TV'nizde HDMI-CEC işlemlerini açın. Ayrıntılar için bkz. TV kullanım kılavuzu.
	- [HDMI-CEC, HDMI üzerinden bağlanan](#page-12-1)  [CEC uyumlu cihazların, TV ve ev sinem](#page-12-1)  [sistemi için ses denetimi gibi tek bir](#page-12-1)  [uzaktan kumanda tarafından kontrol](#page-12-1)  [edilmesini sağlayan bir özelliktir.](#page-12-1) (bkz. 'EasyLink'i ayarlama (HDMI-CEC kontrolü)' sayfa [11](#page-12-1))
- $3$  TV sesini ev sinema sisteminiz üzerinden [duyamıyorsanız sesi el ile ayarlayın.](#page-13-1) (bkz. 'Sesi ayarlama' sayfa [12](#page-13-1))

### <span id="page-10-3"></span>Seçenek 2: Standart HDMI üzerinden TV'ye bağlanma

### En iyi video kalitesi

TV'niz HDMI ARC uyumlu değilse, standart bir HDMI bağlantısı üzerinden ev sinema sisteminizi TV'ye bağlayın.

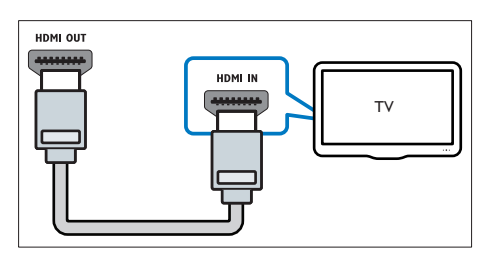

- 1 Yüksek Hızlı HDMI kablosu kullanarak ev sinema sisteminizdeki HDMI OUT (ARC) konektörünü TV'deki HDMI konektörüne bağlayın.
- $2$  TV sesini ev sinema sisteminiz üzerinden [duymak için bir ses kablosu bağlayın](#page-11-1) (bkz. 'TV ve diğer cihazlardan gelen ses bağlantısı' sayfa [10](#page-11-1)).
- 3 TV'nizde HDMI-CEC islemlerini açın. Ayrıntılar için bkz. TV kullanım kılavuzu.
	- [HDMI-CEC, HDMI üzerinden bağlanan](#page-12-1)  [CEC uyumlu cihazların, TV ve ev sinem](#page-12-1)  [sistemi için ses denetimi gibi tek bir](#page-12-1)  [uzaktan kumanda tarafından kontrol](#page-12-1)  [edilmesini sağlayan bir özelliktir.](#page-12-1) (bkz. 'EasyLink'i ayarlama (HDMI-CEC kontrolü)' sayfa [11](#page-12-1))
- $4$  TV sesini ev sinema sisteminiz üzerinden [duyamıyorsanız sesi el ile ayarlayın.](#page-13-1) (bkz. 'Sesi ayarlama' sayfa [12](#page-13-1))

### Not

• TV'nizin DVI konektörü varsa, TV'ye bağlamak için bir HDMI/DVI adaptörü kullanabilirsiniz. Ancak, özelliklerin bazıları kullanılamayabilir.

### <span id="page-11-1"></span><span id="page-11-0"></span>TV ve diğer cihazlardan gelen ses bağlantısı

TV'den veya diğer cihazlardan gelen sesi ev sinema sistemi hoparlörleriniz üzerinden çalın. Ev sinema sisteminizde, TV'nizde ve diğer cihazlarda bulunan en kaliteli bağlantıyı kullanın.

### Not

• [Ev sinema sisteminiz ve TV'niz HDMI ARC](#page-10-1)  [üzerinden bağlandığında ses bağlantısı](#page-10-1)  [gerekmez](#page-10-1) (bkz. 'Seçenek 1: HDMI (ARC) üzerinden TV'ye bağlanma' sayfa [9\)](#page-10-1).

### Seçenek 1: Dijital optik kabloyla ses bağlantısı

En iyi ses kalitesi

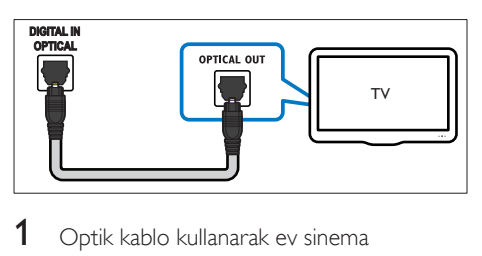

- 1 Optik kablo kullanarak ev sinema sisteminizdeki OPTICAL konektörünü TV veya diğer cihazlardaki OPTICAL OUT konektörüne bağlayın.
	- Dijital optik konektör **SPDIF** veya SPDIF OUT şeklinde etiketlenmiş olabilir.

### Seçenek 2: Dijital koaksiyel kabloyla ses bağlantısı

İyi ses kalitesi

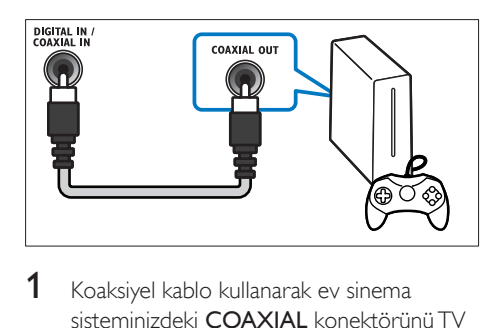

- 1 Koaksiyel kablo kullanarak ev sinema sisteminizdeki COAXIAL konektörünü TV veya diğer cihazdaki COAXIAL/DIGITAL OUT konektörüne bağlayın.
	- Dijital koaksiyel konektör DIGITAL AUDIO OUT şeklinde etiketlenmiş olabilir.

### <span id="page-11-2"></span>Seçenek 3: Analog ses kablolarıyla ses bağlantısı

### Temel ses kalitesi

1 Analog kablo kullanarak ev sinema sisteminizdeki AUX konektörlerini TV veya diğer cihazlardaki AUDIO OUT konektörlerine bağlayın.

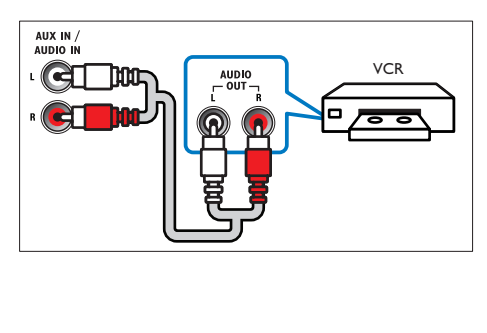

### <span id="page-12-2"></span><span id="page-12-0"></span>Hoparlörleri ayarlama

Özelleştirilmiş surround ses deneyimi yaşamak için hoparlörleri el ile ayarlayın.

#### Başlamadan önce

Hızlı başlangıç kılavuzunda açıklanan gerekli bağlantıları yapın ve TV'de ev sinema sisteminiz için doğru olan kaynağa geçin.

- **1**  $\uparrow$  (Ev modu) tusuna basın.
- 2 [Ayar] öğesini seçin ve ardından OK tuşuna basın.
- $3$  [Ses] > [Hoparlör kurulumu] öğesini seçin.
- 4 Her bir hoparlörün uzaklığını girin ve ardından test seslerini dinleyerek ses düzeyini değiştirin. İdeal kurulumu bulmak için hoparlörlerin konumunu değiştirerek denemeler yapın.

### <span id="page-12-1"></span>EasyLink'i ayarlama (HDMI-CEC kontrolü)

Bu ev sinema sistemi, HDMI CEC (Tüketici Elektroniği Kontrolü) protokolü kullanan Philips EasyLink'i destekler. HDMI konektörleriyle bağlanan EasyLink uyumlu cihazlar, bir tek uzaktan kumanda ile kontrol edilebilir.

- Üreticiye bağlı olarak HDMI-CEC'ye farklı birçok ad verilmiştir. Cihazınız hakkında bilgi edinmek için cihazın kullanım kılavuzuna bakın.
- Philips, tüm HDMI CEC cihazlarıyla %100 birlikte çalışabilme garantisi sağlamaz.

#### Başlamadan önce

- Ev sinema sisteminizi HDMI bağlantısı üzerinden HDMI-CEC uyumlu cihaza bağlayın.
- Hızlı başlangıç kılavuzunda açıklanan gerekli bağlantıları yapın ve TV'de ev sinema sisteminiz için doğru olan kaynağa geçin.

### EasyLink'i etkinleştirme

- **1**  $\uparrow$  (Ev modu) tuşuna basın.
- **2** [Ayar] öğesini seçin ve ardından OK tuşuna basın.
- **3** [EasyLink] > [EasyLink] > [Acık] öğesini seçin.
- 4 TV'nizde ve diğer bağlı cihazlarda HDMI-CEC kontrolünü açın. Ayrıntılar için, TV veya diğer cihazların kullanım kılavuzlarına bakın.
	- TV'nizde, ses çıkışını 'Amplifikatör'e (TV hoparlörlerine değil) ayarlayın. Ayrıntılar için bkz. TV kullanım kılavuzu.

### <span id="page-12-3"></span>EasyLink kontrolleri

EasyLink ile ev sinema sisteminizi, TV'yi ve diğer bağlı HDMI-CEC uyumlu cihazları tek bir uzaktan kumanda ile kontrol edebilirsiniz.

- [Tek Dokunuşla Oynatma] (Tek dokunuşla oynatma): Disk bölmesinde bir video diski olduğunda, TV'nizi bekleme modundan çıkarmak için ▶ (Oynat) tuşuna basın ve diski oynatın.
- [Tek Dokunuşla Bekleme] (Tek dokunuşla bekleme): Tek dokunuşla bekleme modunu etkinleştirirseniz, ev sinema sisteminizi TV veya diğer HDMI-CEC cihazlarının uzaktan kumandaları ile bekleme moduna alabilirsiniz.
- **[Sistem Ses Kontrolü]** (Sistem ses kontrolü):Sistem ses kontrolü etkinleştirilirse, bağlı cihazı çaldığınızda cihazın sesi otomatik olarak ev sinema sistemi hoparlörlerinizden çıkar.
- [Ses Girişi Eşleme] (Ses girişi eşleştirme)[:Sistem ses kontrolü çalışmazsa,](#page-13-1)  [bağlı cihazı ev sinema sisteminizin doğru](#page-13-1)  [ses girişi konektörüyle eşleştirin](#page-13-1) (bkz. 'Sesi ayarlama' sayfa [12](#page-13-1)).

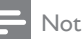

• EasyLink kontrol ayarlarını değiştirmek için  $\bigoplus$  (Ev modu) tuşuna basın ve [Ayar] > [EasyLink] seçeneğini belirleyin.

Not

<span id="page-13-1"></span><span id="page-13-0"></span>Sesi ayarlama

Bağlı bir cihazın ses çıkışını ev sinema sistemi hoparlörleriniz üzerinden duyamıyorsanız, aşağıdakileri gerçekleştirin:

- [Tüm cihazlarda Easylink özelliğini](#page-12-1)  [etkinleştirip etkinleştirmediğinizi kontrol](#page-12-1)  [edin](#page-12-1) (bkz. 'EasyLink'i ayarlama (HDMI-CEC kontrolü)' sayfa [11](#page-12-1)) ve
- TV'nizde ses çıkışını "Amplifikatör" olarak (TV hoparlörleri yerine) ayarlayın. Ayrıntılar için, TV kullanım kılavuzuna bakın ve
- EasyLink ses kontrolünü ayarlayın.
- **1**  $\uparrow$  (Ev modu) tuşuna basın.
- 2 [Ayar] öğesini seçin ve ardından OK tuşuna basın.
- **3** [EasyLink] > [Sistem Ses Kontrolü] > [Açık] seçeneğini belirleyin.
	- Sesi TV hoparlörlerinden çalmak için [Kapalı] öğesini seçin ve aşağıdaki adımları atlayın.
- **4** [EasyLink] > [Ses Girişi Eşleme] öğesini seçin.
- $5$  Ekrandaki talimatları izleyerek, bağlı cihazı ev sinema sisteminizdeki ses girişleri ile eşleştirin.
	- Ev sinema sisteminizi TV'ye **HDMI ARC** bağlantısı ile bağlarsanız, TV sesinin ev sinema sisteminizdeki ARC girişi ile eşleştiğinden emin olun.

### <span id="page-13-2"></span>Ev ağına bağlanma ve ağı ayarlama

Ev sinema sisteminizi ağ kurulumu için bir ağ yönlendiricisine bağlayın ve şu olanaklardan yararlanın:

- [Multimedya içeriği akışı](#page-24-1) (bkz. 'DLNA ile bilgisayarda gezinin' sayfa [23](#page-24-1))
- Smart TV
- [BD Live uygulamaları](#page-17-1) (bkz. 'Blu-ray BD-Live özelliği' sayfa [16\)](#page-17-1)

• [Yazılım güncelleme](#page-31-1) (bkz. 'Yazılımın internet yoluyla güncellenmesi' sayfa [30\)](#page-31-1)

### Dikkat

• Ağ yönlendiricisi, ortam sunucusu yazılımı ve ağ bağlantısı oluşturma kurallarıyla ilgili bilgi edinin. Eğer gerekiyorsa, ağ bileşenleri hakkında bilgi veren belgeleri okuyun. Philips verilerin kaybından, zarar görmesinden veya bozulmasından sorumlu değildir.

### Başlamadan önce

- Smart TV ve yazılım güncellemeleri için, ağ yönlendiricisinin yüksek hızlı bağlantıyla İnternet erişimine sahip olduğundan ve güvenlik duvarı veya diğer güvenlik sistemleri tarafından sınırlanmamış olduğundan emin olun.
- Hızlı başlangıç kılavuzunda açıklanan gerekli bağlantıları yapın ve TV'de ev sinema sisteminiz için doğru olan kaynağa geçin.

### <span id="page-13-3"></span>Kablolu ağ kurma

### İhtiyacınız olan bileşenler

- Bir ağ kablosu (R|45 düz kablo).
- Ağ yönlendiricisi (DHCP etkin durumda).

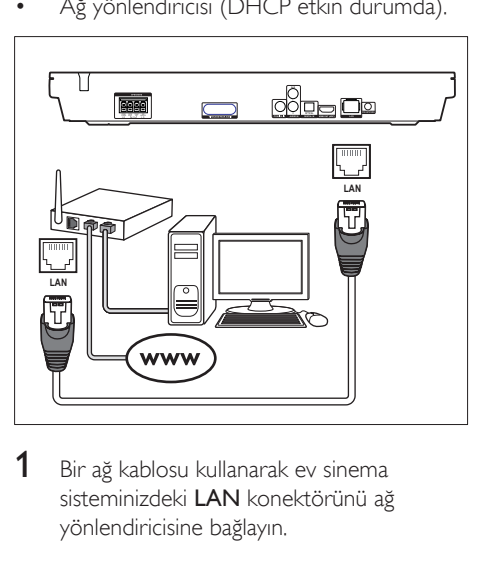

1 Bir ağ kablosu kullanarak ev sinema sisteminizdeki LAN konektörünü ağ yönlendiricisine bağlayın.

- $\frac{2}{3}$  (Ev modu) tuşuna basın.<br>3 Mayarl öğesini seçin ve ardı
- [Ayar] öğesini seçin ve ardından OK tuşuna basın.
- $4$  [Ağ] > [Ağ kurulumu] > [Kablolu (Ethernet)] seçeneğini belirleyin.
- 5 Kurulumu tamamlamak için ekrandaki talimatları uygulayın.
	- Bağlantı kurulamazsa, [Yeniden dene] öğesini seçin, OK tuşuna basın.
- 6 **[Son]** öğesini seçin, ardından çıkmak için OK tuşuna basın.
	- Ağ ayarlarını görüntülemek için [Ayar] > [Ağ] > [Ağ ayarlarını görüntüle] öğesini seçin.

### <span id="page-14-0"></span>Kablosuz ağ kurma

Ev sinema sisteminizde kablosuz ağlara kolay erişim için yerleşik Wi-Fi özelliği bulunur.

#### İhtiyacınız olan bileşenler

• Ağ yönlendiricisi (DHCP etkin durumda). En iyi kablosuz performansı, kapsaması ve uyumluluğu için 802.11n yönlendiricisi kullanın.

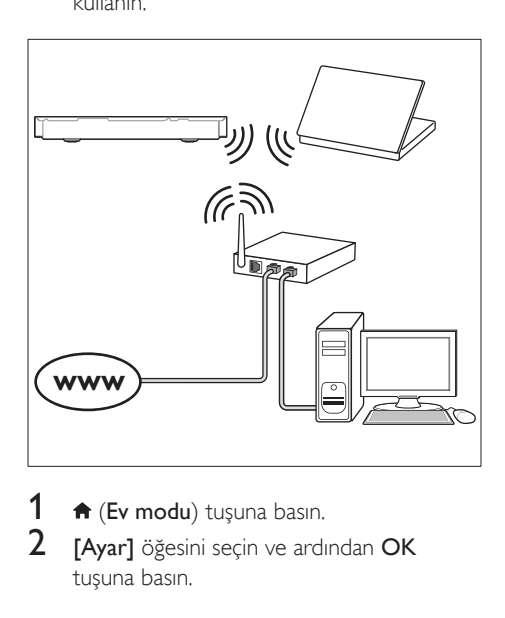

- **1**  $\uparrow$  (Ev modu) tusuna basın.
- [Ayar] öğesini seçin ve ardından OK tuşuna basın.
- $3$  [Ağ] > [Ağ kurulumu] > [Kablosuz (Wi-Fi)] seceneklerini seçin ve ardından OK tuşuna basın.
- 4 Kablosuz ağı seçmek ve kurmak için ekranda görüntülenen talimatları izleyin.
	- Bağlantı kurulamazsa, **[Yeniden dene]** öğesini seçin, OK tuşuna basın.
- 5 [Son] öğesini seçin, ardından çıkmak için OK tuşuna basın.
	- Ağ ayarlarını görüntülemek için [Ayar] > [Ağ] > [Kablosuz ayarlarını görüntüle] öğesini seçin.

### <span id="page-14-1"></span>Ağ adını kişiselleştirme

Ev sinema sisteminizi ev ağınızda kolayca tanımlayabilmek için adlandırın.

- **1**  $\uparrow$  (Ev modu) tuşuna basın.
- 2 [Ayar] öğesini seçin ve ardından OK tuşuna basın.
- $3$  [Ağ] > [Ürününüzün Seçin:] öğesini secin.
- 4 İsim koymak için Alfanümerik düğmeler tuşuna basın.
- $5$  [Tamam] öğesini seçin, ardından çıkmak için OK tuşuna basın.

## <span id="page-15-0"></span>4 Ev sinema sisteminin kullanılması

Bu bölümde, ev sinema sisteminin çok sayıda kaynaktan ortam oynatmakta kullanımı açıklanmaktadır.

#### Başlamadan önce

- Hızlı başlangıç kılavuzunda ve kullanıcı kılavuzunda belirtilen gerekli bağlantıları yapın.
- İlk kullanım kurulumunu tamamlayın. Ev sinema sistemini ilk kez açtığınızda veya kurulumu tamamlamadıysanız, ilk kurulum görüntülenir.
- TV'yi ev sinema sisteminiz için doğru olan kaynağa geçirin (örneğin HDMI, AV IN).

### <span id="page-15-2"></span>Giriş menüsü erişimi

Giriş menüsü bağlı cihazlara, ev sinema sisteminizdeki kurulum ve diğer yararlı özelliklere kolay erişim sağlar.

- $1 \quad \bullet$  (Ev modu) düğmesine basın. » Ana menü görüntülenir.
- 2 Aşağıdaki seçimleri yapmak için Gezinme düğmeleri veOK düğmelerine basın:
	- [Disk oynat]: Disk oynatımını başlatın.
	- [USB'ye gözat]: USB içerik tarayıcısına erişir.
	- [Smart TV]: Smart TV'ye erişir.
	- [PC'ye gözat]: Bilgisayar içerik tarayıcısına erişir.
	- [Ayar]: Video ve ses ayarları ile diğer ayarları değiştirmek için menülere erişin.
- **3** Cıkmak için  $\bigtriangleup$  (Ev modu) düğmesine basın.

### Otomatik oynatma

Ev sinema sisteminiz otomatik olarak bir disk veya video dosyası oynatabilir.

### Otomatik disk oynatma

Ev sinema sistemi açıldığında disk otomatik olarak oynatılır.

- $1 \;$   $\;$  (Ev modu) düğmesine basın.
- 2 [Ayar] öğesini seçin ve ardından OK düğmesine basın.
- **3** [Tercihler] > [Otomatik disk oynatma]> [Açık] öğesini seçin.
	- Özellik açılır.
	- Özelliği kapatmak için [Kapalı] öğesini seçin. Disk otomatik olarak oynatılmaz.

### Sırayla otomatik video oynatma

Bir USB depolama cihazı veya bilgisayardaki (DLNA ile bağlantı sağlanırsa) bir klasörde iki veya daha fazla video dosyası bulunuyorsa bir videonun ardından diğer video otomatik olarak oynatılır.

 $1 \;$   $\;$  (Ev modu) düğmesine basın.

**2 [Ayar]** öğesini secin ve ardından  $OK$ düğmesine basın.

- **3** [Tercihler] > [Video sonrası otomatik] oynatma]> [Açık] öğesini seçin.
	- Özellik açılır.
	- Özelliği kapatmak için [Kapalı] öğesini seçin. Aynı klasörde bulunan bir sonraki video otomatik olarak oynatılmaz.

### <span id="page-15-1"></span>Diskler

Ev sinema sistemi DVD, VCD, CD ve Blu-ray diskleri oynatabilir. Ayrıca, fotoğraf, video ve müzik CD-R diskleri gibi kendi oluşturduğunuz diskleri de oynatır.

**1** Ev sinema sistemine bir disk yerleştirin.

- 2 Disk oynatımı otomatik olarak başlamazsa disk kaynağını seçmek için DISC MENU düğmesine basın veya ana menüden **[Disk**] oynat] öğesini seçin.
- $3$  Oynatmayı kontrol etmek için uzaktan kumandayı kullanın.
	- Blu-ray diskleri oynatırken bir miktar gürültü işitilmesi normaldir. Bu durum, ev sinema sisteminizin arızalı olduğu anlamına gelmez.

### <span id="page-16-0"></span>Oynatma tuşları

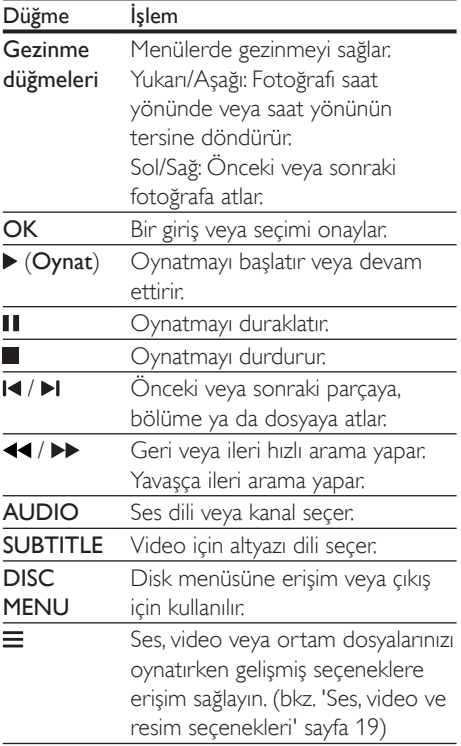

### <span id="page-16-2"></span>Senkronize görüntü ve ses

Ses ve video senkronize değilse, videoyla eşleştirmek için sesi geciktirin.

1 **III** öğesine basın.

- 2 Gezinme düğmeleri (sol/sağ) tuşuna basarak **[Audio sync]** öğesini seçin ve OK tuşuna basın.
- 3 Sesi görüntü ile senkronize etmek için Gezinme düğmeleri (yukarı/aşağı) tuşlarına basın.
- 4 Onaylamak için OK düğmesine basın.

### <span id="page-16-1"></span>Blu-ray 3D disk oynatma

Ev sinema sisteminiz Blu-ray 3D video oynatabilir. 3D disk oynatmadan önce 3D sağlık uyarısını okuyun.

#### İhtiyacınız olan bileşenler

- 3D TV
- 3D TV'niz ile uyumlu 3D gözlük
- 3D Blu-ray video
- Yüksek hızlı HDMI kablosu
- 1 Yüksek hızlı HDMI kablosu kullanarak ev sinema sisteminizi 3D uyumlu bir TV'ye bağlayın.
- $2$  3D video ayarının etkinleştirildiğinden emin olun.  $\bigoplus$  (Ev modu) tuşuna basın, [Ayar] > [Video] > [3D video izleyin] > [Oto.] seçeneğini belirleyin.
	- 3D çıkışı kapatmak için [Kapalı] öğesini seçin.
- 3 Blu-ray 3D diski oynatın ve 3D gözlüğü takın.
	- Video araması sırasında ve belirli oynatma modlarında video 2D görüntülenir. Oynatıma geri döndüğünüzde video tekrar 3D görüntülenir.

### Not

• Titremeyi gidermek için ekran parlaklığını değiştirin.

### <span id="page-17-3"></span><span id="page-17-0"></span>Blu-ray Bonus View özelliği

Bonus View özelliğini destekleyen Blu-ray disklerde, küçük bir ekran penceresinde yorumlar gibi ek içeriği görüntüleyebilirsiniz. Bonus View özelliği aynı zamanda resim içinde resim olarak da bilinir.

- 1 Bonus View özelliğini Blu-ray disk menüsünden etkinleştirin.
- **2** Filmi oynatırken  $\equiv$  düğmesine basın. » Seçenekler menüsü görüntülenir.
- **3 [PIP secimi]** > **[PIP]** öğesini secin.
	- Videoya bağlı olarak, PIP menüsü [1] veya [2] görüntülenir.
	- Bonus View özelliğini devre dışı bırakmak için [Kapalı] seçeneğini belirleyin.
- $4$  [2. konuşma dili] veya [2. altyazı dili] seçeneğini belirleyin.
- $5$  Bir dil seçin ve OK düğmesine basın.

### <span id="page-17-1"></span>Blu-ray BD-Live özelliği

BD-Live içeriği bulunan Blu-ray disklerde, yönetmenle çevrimiçi sohbet, en son film fragmanları, oyunlar, duvar kağıtları ve zil sesleri gibi ek özelliklere de erişebilirsiniz. BD-Live servisleri ve içeriği her disk için farklıdır.

### İhtiyacınız olan bileşenler

- BD-Live içeriği olan Blu-ray disk
- En az 1 GB kapasiteli USB depolama cihazı
- 1 [Ev sinema sisteminizi İnternet erişimi](#page-13-2)  [olan bir ev ağına bağlayın](#page-13-2) (bkz. 'Ev ağına bağlanma ve ağı ayarlama' sayfa [12](#page-13-2)).
- 2 BD-Live yüklemesi için ev sinema sisteminizin önündeki  $\leftarrow$  (USB) konektörüne bir USB depolama aygıtı bağlayın.
- $3 \text{ A}$  (Ev modu) tusuna basın ve [Ayar] > [Gelişmiş] > [BD-Live güvenlik] > **[Kapalı]** seceneğini belirleyin.
	- BD-Live özelliğini devre dışı bırakmak için [Açık] seçeneğini belirleyin.
- 4 Disk menüsünden BD-Live simgesini seçin ve OK tuşuna basın.
	- » BD-Live yüklemeye başlar. Yükleme süresi diske ve İnternet bağlantınıza bağlıdır.
- 5 BD-Live özelliğinde gezinmek için Gezinme düğmeleri tuşuna ve ardından bir seçenek belirlemek için **OK** tuşuna basın.

### Not

• Depolama aygıtındaki belleği temizlemek için  $\bigoplus$  (Ev modu) tuşuna basıp [Ayar] > [Gelişmiş] > [Hafızayı temizle] seçeneğini belirleyin.

### <span id="page-17-2"></span>Bluetooth yoluyla müzik çalma

Bluetooth yoluyla ev sinema sisteminizi Bluetooth cihazınıza (ör. iPad, iPhone, iPod touch, Android telefon veya laptop) bağlayarak, bu cihazda bulunan ses dosyalarını ev sinema hoparlörlerinizden dinleyebilirsiniz.

### İhtiyacınız olan bileşenler

- Bluetooth A2DP profilini destekleyen ve Bluetooth sürümü 2.1 + EDR olan bir Bluetooth cihazı.
- Ev sinema sistemiyle Bluetooth cihazı arasındaki çalışma uzaklığı yaklaşık olarak 10 metredir.
- 1 Bluetooth modunu secmek için <sup>®</sup> düğmesine basın.
	- » Gösterge panelinde BT gösterilir.
- 2 Bluetooth cihazında, Bluetooth'u açın, bağlantıyı başlatmak için ev sinema sisteminizin adını arayın ve seçin (Bluetooth'un nasıl etkinleştirileceğini görmek için Bluetooth cihazının kullanıcı kılavuzuna bakın).
	- Şifre istendiğinde, "0000" olarak girin.
- <span id="page-18-0"></span>3 Ev sineması sisteminin hoparlörleri sesli uyarı verene kadar bekleyin.
	- » Bluetooth bağlantısı başarılı olursa gösterge panelinde iki saniye boyunca BT READY mesajı görüntülenir, ardından ekran BT mesajına geri döner.
	- » Bağlantı başarısız olursa ev sinema sistemi sesli uyarı vermez ve gösterge panelinde sürekli olarak BT mesajı görüntülenir.
- 4 Bluetooth cihazınızda ses veya müzik dosyaları seçin ve çalın.
	- Çalma sırasında bir çağrı gelirse, müzik duraklatılabilir.
	- Müzik akışı kesilirse Bluetooth cihazını ev sinema sistemine daha yakın bir konuma yerleştirin.
- $5$  Bluetooth'dan çıkmak için başka bir kaynak seçin.
	- Bluetooth moduna döndüğünüzde, Bluetooth bağlantısı hala aktif durumdadır.

#### Not

- Müzik akışı cihaz ile ev sinema sistemi arasında bulunan, duvar, cihazı kaplayan metal muhafaza veya aynı frekansta çalışan yakındaki cihazlar gibi engeller tarafından kesilebilir.
- Ev sinema sisteminizi başka bir Bluetooth cihazına bağlamak isterseniz mevcut Bluetooth cihazını devre dışı bırakmak için uzaktan kumandada > düğmesini basılı tutun.
- Philips, tüm Bluetooth cihazlarıyla %100 uyumluluk garantisi vermez.

### <span id="page-18-2"></span>NFC üzerinden Bluetooth bağlama

NFC (Yakın Alan İletişimi) teknolojisi, cep telefonları gibi NFC özellikli cihazlar arasında kısa menzilli kablosuz iletişime olanak sağlar.

### İhtiyacınız olan bileşenler

- NFC işlevine sahip bir Bluetooth cihazı.
- Eşleme için NFC cihazını ev sinema sisteminin NFC etiketine dokundurun.
- 1 Bluetooth cihazında NFC islevini etkinleştirin (ayrıntılar için cihazın kullanım kılavuzuna göz atın).
- 2 Ev sinema sisteminin hoparlörleri sesli uyarı verene kadar NFC cihazını ev sinema sistemininNFC etiketine dokundurun.
	- » Bluetooth bağlantısı başarılı olursa gösterge panelinde iki saniye boyunca **BT READY**mesajı görüntülenir, ardından ekran **BT** mesajına geri döner.
	- » Bağlantı başarısız olursa ev sinema sistemi sesli uyarı vermez ve gösterge panelinde sürekli olarak BT mesajı görüntülenir.
- $3$  NFC cihazınızda ses veya müzik dosyaları seçin ve çalın.
	- Bağlantıyı kesmek için NFC cihazını tekrar ev sinema sistemi üzerindeki NFC etiketine dokundurun.

### <span id="page-18-1"></span>Veri dosyaları

Ev sinema sisteminiz, bir disk veya USB depolama cihazında bulunan resim, ses ve video dosyalarını oynatabilir. [Bir dosyayı oynatmadan](#page-32-1)  [önce, dosya formatının ev sinema sisteminiz](#page-32-1)  [tarafından desteklenip desteklenmediğini kontrol](#page-32-1)  [edin](#page-32-1) (bkz. 'Dosya formatları' sayfa [31](#page-32-1)).

1 Dosyaları bir diskten veya USB depolama cihazından oynatabilirsiniz.

- <span id="page-19-0"></span>2 Oynatmayı durdurmak için tuşuna basın.
	- Durduğunuz noktadan video izlemeye devam etmek için ▶ (Oynat) tuşuna basın.
	- Videoyu baştan başlatmak için OK tuşuna basın.

#### Not

• DivX DRM korumalı dosyaları oynatmak için, ev sinema sisteminizi HDMI kablosu ile bir TV'ye bağlayın.

### <span id="page-19-1"></span>Altyazılar

Videoda birçok dilde altyazı bulunuyorsa, bir altyazı dili seçin.

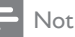

- Altyazı dosyası ile film dosyasının adlarının tamamen aynı olduğundan emin olun. Örneğin, video dosyasının adı 'movie.avi' ise, altyazı dosyasını 'movie.srt' veya 'movie. sub' olarak adlandırın.
- Ev sinema sisteminiz şu dosya formatlarını destekler: .srt, .sub, .txt, .ssa, .ass, smi ve .sami. Altyazılar doğru şekilde görünmüyorsa, karakter setini değiştirin.
- 1 Video oynatılırken dil seçmek için SUBTITLE düğmesine basın.
- 2 DivX videoları için, altyazılar düzgün görünmüyorsa, karakter kümesini değiştirmek için aşağıdaki adımlarla devam edin.
- $3 \equiv$  düğmesine basın. » Seçenekler menüsü görüntülenir.
- **4** [Karakter seti] öğesini seçin ve altyazıyı destekleyen bir karakter setini belirleyin.

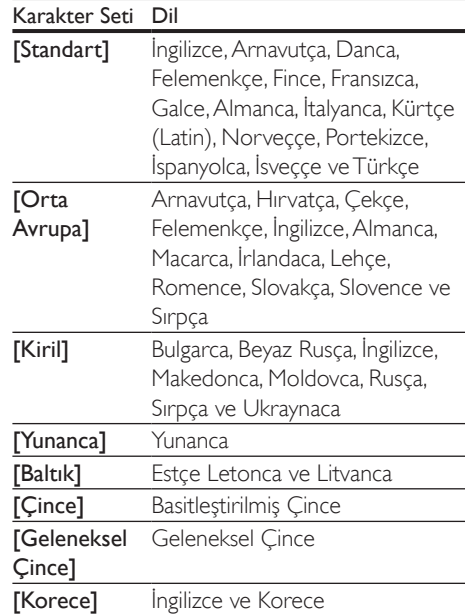

### <span id="page-19-3"></span>DivX VOD kodu

DivX video satın almadan ve bunları ev sinema sisteminde oynatmadan önce, www.divx.com adresinde DivX VOD kodunu kullanarak ev sinema sistemini kaydettirin.

- **1**  $\uparrow$  (Ev modu) tusuna basın.
- $2$  [Ayar] öğesini seçin ve ardından OK tuşuna basın.
- $3$  [Gelişmiş] > [DivX® VOD Kodu] öğesini seçin.
	- » DivX VOD kayıt kodu ev sinema sisteminde görüntülenir.

### <span id="page-19-2"></span>USB depolama cihazları

MP4 çalar veya dijital fotoğraf makinesi gibi bir USB depolama cihazındaki resim, müzik ve videoları oynatın.

#### <span id="page-20-0"></span>İhtiyacınız olan bileşenler

- FAT veya NTFS dosya sistemleri için biçimlendirilmiş ve Yığın Depolama Sınıfı ile uyumlu olan bir USB depolama cihazı.
- [Desteklenen dosya formatlarından birinde](#page-32-1)  [hazırlanmış bir ortam dosyası](#page-32-1) (bkz. 'Dosya formatları' sayfa [31](#page-32-1)).

#### Not

- Bir USB uzatma kablosu, USB HUB veya USB çoklu okuyucu kullanıyorsanız, USB depolama cihazı tanınmayabilir.
- 1 Bir USB depolama cihazını ev sinema sisteminizdeki «< (USB) konektörüne bağlayın.
- $\frac{2}{3}$  (Ev modu) düğmesine basın.<br>3 ILISB'ye gözatl öğesini seçin ve
- **[USB'ye gözat]** öğesini seçin ve ardından OK düğmesine basın.

» Bir içerik tarayıcısı görüntülenir.

- $\frac{4}{5}$  Bir dosya seçin ve OK düğmesine basın.<br>5 Ovnatma düğmelerine basarak ovnatımı
- 5 [Oynatma düğmelerine basarak oynatımı](#page-16-0)  [kontrol edin](#page-16-0) (bkz. 'Oynatma tuşları' sayfa [15](#page-16-0)).

### <span id="page-20-1"></span>Ses, video ve resim seçenekleri

Resim, ses ve video dosyalarını bir disk veya USB depolama cihazınızdan oynatırken gelişmiş özellikleri kullanın.

### <span id="page-20-2"></span>Ses seçenekleri

Ses dosyası çalarken bir müzik parçasını, diski veya klasörü tekrar ettirin.

- 1 Aşağıdaki fonksiyonlar arasında geçiş yapmak için arka arkaya  $\equiv$  düğmesine basın:
	- Geçerli parça veya dosyayı tekrarlayın.
	- Diskteki veya klasördeki tüm parçaları tekrarlar.
	- Tekrarlama modunu kapatır.
	- Parçaları rastgele sırada tekrarlayarak çalar.

### <span id="page-20-3"></span>Video seçenekleri

Video izlerken altyazılar, konuşma dili, zaman arama ve görüntü ayarları gibi seçenekleri kullanın. Video kaynağına bağlı olarak bazı seçenekler bulunmayabilir.

- **1**  $\equiv$  düğmesine basın.
	- » Video seçenekleri menüsü görüntülenir.
- 2 Aşağıdakini seçmek ve değiştirmek için Gezinme düğmeleri ve OK düğmelerine basın:
	- [Bilgi]: Oynatılan içerik hakkındaki bilgileri gösterir.
	- [Ses dili]: Video için konuşma dili seçer.
	- [Altyazı dili]: Video için altyazı dili seçer.
	- [Altyazı kaydırma]: Ekrandaki altyazı konumunu değiştirir.
	- [Karakter seti]: DivX altyazısını destekleyen bir karakter seti seçer.
	- [Zaman bazlı arama]: Sahnenin süresini girerek videonun belirli bir bölümüne atlar.
	- [2. konuşma dili]: Blu-ray video için ikinci konuşma dilini seçin.
	- [2. altyazı dili]: Blu-ray video için ikinci altyazı dilini seçin.
	- [Başlıklar]: Belirli bir başlık seçer.
	- [Bölümler]: Belirli bir bölüm seçer.
	- [Açı listesi]: Farklı bir kamera açısı seçer.
	- [Menüler]: Disk menüsünü görüntüler.
	- [PIP seçimi]: Bonus View özelliğini destekleyen bir Blu-ray oynatırken Resim içinde Resim penceresini görüntüleyin.
	- [Yakınlaştır]: Bir video sahnesini veya resmi yakınlaştırır. Bir yakınlaştırma faktörü seçmek için Gezinme düğmeleri (sol/sağ) tuşlarına basın.
	- [Tekrar]: Bir bölümü veya başlığı tekrarlar.
	- [A-B tekrar.]: Tekrar oynatma için bir bölümde ya da parçada iki nokta işaretler ya da tekrarlama modunu kapatır.
	- [Görüntü ayarları]: Önceden tanımlı bir renk ayarı seçer.

### <span id="page-21-3"></span><span id="page-21-0"></span>Resim seçenekleri

Bir resmi görüntülerken yakınlaştırın, döndürün, slayt gösterisine animasyon ekleyin ve ayarlarını değiştirin.

- $1 \equiv$  düğmesine basın.
	- » Görüntü seçenekleri menüsü gösterilir.
- 2 Aşağıdaki ayarları seçmek ve değiştirmek için Gezinme düğmeleri ve OK düğmelerine basın:
	- [Bilgi]: Resim bilgilerini görüntüler.
	- [+90 Döndür]: Resmi saat yönünde 90 derece döndürür.
	- [-90 Döndür]: Resmi saat yönünün tersine 90 derece döndürür.
	- [Yakınlaştır]: Bir video sahnesini veya resmi yakınlaştırır. Bir yakınlaştırma faktörü seçmek için Gezinme düğmeleri (sol/sağ) tuşlarına basın.
	- [Slayt süresi]: Slayt gösterisindeki her bir fotoğrafın görüntülenme hızını seçer.
	- [Slayt animasyon]: Slayt gösterisi için animasyon seçer.
	- [Görüntü ayarları]: Önceden tanımlı bir renk ayarı seçer.
	- [Tekrar]: Seçili bir klasörü tekrarlar.

### <span id="page-21-1"></span>Müzikli slayt gösterisi

Resim ve ses dosyaları aynı diskte veya USB depolama cihazındaysa, müzikli bir slayt gösterisi oluşturabilirsiniz.

- 1 Bir parça seçin ve ardından OK düğmesine basın.
- **2** Resim klasörüne girmek için  $\Rightarrow$  düğmesine basın.
- $3$  Bir resim seçin ve ardından slayt gösterisini başlatmak için  $\blacktriangleright$  (Oynat) düğmesine basın.
- 4 Slayt gösterisini durdurmak için  $\blacksquare$ düğmesine basın.
- $5$  Müziği durdurmak için tekrar  $\blacksquare$  düğmesine basın.

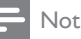

• [Ev sinema sisteminizin görüntü ve ses](#page-32-1)  [formatlarını desteklediğinden emin olun](#page-32-1) (bkz. 'Dosya formatları' sayfa [31](#page-32-1)).

### <span id="page-21-2"></span>Radyo

Ev sinema sisteminde FM radyo dinleyin ve 40 adete kadar radyo istasyonu kaydedin.

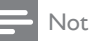

- 
- AM ve dijital radyo desteklenmez.
- Stereo sinyali alınmazsa, radyo istasyonlarını tekrar kurmanız istenir.
- **1** FM antenini ev sinema sisteminizdeki **FM** ANTENNA konektörüne bağlayın.
	- En iyi alım için, anteni TV veya diğer yayılım kaynaklarından uzak bir yere yerleştirin.
- $2$  Radyo kaynağına geçmek için arka arkaya SOURCE düğmesine basın.
	- » Radyo istasyonlarınızı hali hazırda yüklediyseniz, dinlediğiniz son kanal çalar.
	- » Herhangi bir radyo istasyonu yüklemediyseniz ekran panelinde AUTO INSTALL...PRESS PLAY mesajı görünür. Radyo istasyonları eklemek için (Oynat) düğmesine basın.
- $3$  Radyo istasyonlarını dinlemek veya değiştirmek için uzaktan kumandayı kullanın.

### Oynatma düğmeleri

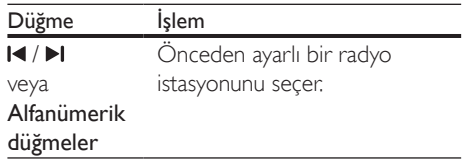

<span id="page-22-0"></span>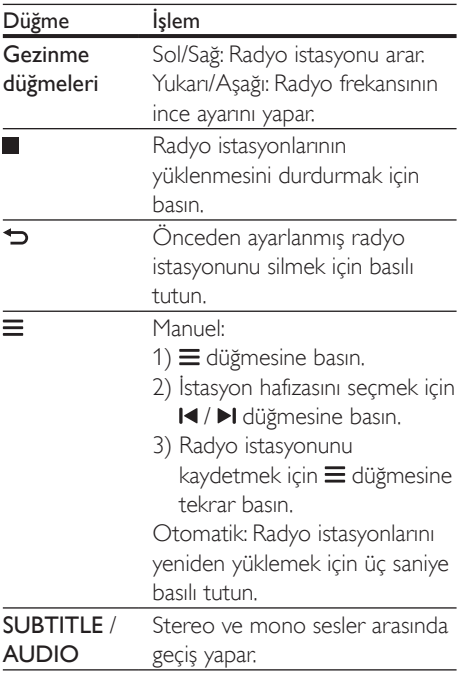

### <span id="page-22-1"></span>Şebeke ayarı

Bazı ülkelerde FM şebeke ayarı 50 kHz ve 100 kHz arasında değişebilir.

- 1 Radyo kaynağına geçmek için arka arkaya SOURCE düğmesine basın.
- $\frac{2}{3}$  düğmesine basın.<br>3 50 kHz vo 100 kHz
- 3 50 kHz ve 100 kHz arasında geçiş yapmak için  $\blacktriangleright$  (Oynat) düğmesine basın.

### Harici ses cihazı

Ses dosyaları oynatmak için harici bir ses cihazı bağlayın.

#### İhtiyacınız olan bileşenler

- 3,5 mm jaklı harici bir ses cihazı.
- 3,5 mm'lik stereo ses kablosu.
- $1 3.5$  mm'lik stereo ses kablosunu kullanarak harici ses cihazını ev sinema sisteminizdeki AUDIO IN konektörüne bağlayın.
- 2 Gösterge panelinde AUDIO IN görüntülenene kadar SOURCE düğmesine arka arkaya basın.
- 3 Ses dosyalarını seçmek ve oynatmak için harici ses cihazındaki düğmelere basın.

### Smart TV'ye Gözatma

Çeşitli İnternet uygulamalarına ve özel olarak uyarlanmış İnternet web sitelerine erişmek için Smart TV'yi kullanın.

Smart TV hizmetleri hakkındaki interaktif tartışmalar için www.supportforum.philips.com adresinden Smart TV forumunu ziyaret edin.

#### Not

- Koninklijke Philips N.V. Smart TV servis sağlayıcıları tarafından sağlanan içerikle ilgili herhangi bir sorumluluk kabul etmez.
- 1 [Ev sinema sisteminizi yüksek hızlı İnternet](#page-13-2)  [erişimi olan bir ev ağına bağlayın](#page-13-2) (bkz. 'Ev ağına bağlanma ve ağı ayarlama' sayfa [12](#page-13-2)).
- $\frac{2}{3}$  (Ev modu) tuşuna basın.<br>3 ES ES ESTAT Öğesini seçin ve
- **[Smart TV]** öğesini seçin ve ardından OK tuşuna basın.
- 4 Ekranda gösterilen mesajı onaylamak için ekrandaki talimatları izleyin.
	- » Smart TV başlangıç sayfası görüntülenir.
- $5$  Uygulamaları seçmek ve metin girmek için uzaktan kumandayı kullanın (örneğin web URL'si, şifreler vb.).

#### Smart TV'de gezinme

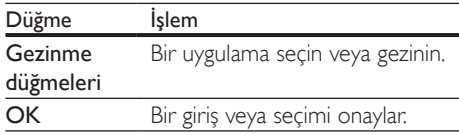

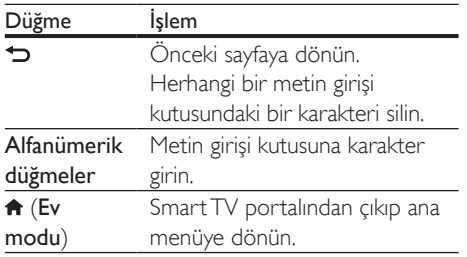

### Gezinme geçmişinin silinmesi

Parolaları, tanıtım bilgilerini ve gezinme verilerini ev sinemasından kaldırmak için gezinme geçmişini temizleyin.

- **1**  $\uparrow$  (Ev modu) tuşuna basın.
- 2 [Ayar] öğesini seçin ve ardından OK tuşuna basın.
- $3$  [Ağ] > [Smart TV hafizasını temizle] öğesini seçin.
- 4 Onaylamak için **OK** tusuna basın.

### Çevrimiçi video kiralama

#### İşlev, sadece VOD özelliğine sahip Smart TV hizmetinde bulunur.

Ev sinema sisteminiz üzerinden çevrimiçi mağazalardan video kiralayın. İster hemen, ister daha sonra izleyin.

Birçok çevrimiçi video mağazası farklı kiralama bedelleri, dönemleri ve koşullarında çok zengin video seçenekleri sunmaktadır. Bazı mağazalar için kiralama yapmadan önce bir hesap oluşturmanız gerekir.

#### İhtiyacınız olan bileşenler

- En az 8 GB kapasiteli USB depolama cihazı
- 1 [Ev sinema sisteminizi yüksek hızlı İnternet](#page-13-2)  [erişimi olan bir ev ağına bağlayın](#page-13-2) (bkz. 'Ev ağına bağlanma ve ağı ayarlama' sayfa [12](#page-13-2)).
- 2 Ev sinema sisteminizin önündeki $\leftarrow$  (USB) konektörüne boş bir USB depolama aygıtı takın ve USB aygıtını formatlamak için ekranda gösterilen talimatları izleyin.
	- Formatlama işleminden sonra, USB depolama aygıtını  $\leftarrow$  (USB) konektöründe bırakın.
	- USB depolama aygıtı formatlandıktan sonra, yeniden Linux işletim sistemi kullanılarak formatlanana kadar artık bilgisayarlarla ve kameralarla uyumlu olmayacaktır.
- $3 \text{ A}$  (Ev modu) düğmesine basın.<br>4  $\text{I}$  Esmart TVI öğesini seçin ve ara
- [Smart TV] öğesini seçin ve ardından OK düğmesine basın.
	- » Ülkenizde mevcut çevrimiçi servisler görüntülenir.
- ${\bf 5}^-$  Bir video mağazası seçin ve ardından OK düğmesine basın.
- 6 Bir video kiralamak veya izlemek için ekranda gösterilen talimatları izleyin. İstenirse, kaydolmak veya mağaza hesabında oturum açmak için gerekli bilgileri girin.
	- » Video, USB depolama aygıtınıza indirildi. Videoyu yalnızca ev sinema sisteminizde izleyebilirsiniz.
- $7$  Oynatmayı kontrol etmek için oynatma [düğmelerine basın](#page-16-0) (bkz. 'Oynatma tuşları' sayfa [15](#page-16-0)).
	- [Bir videoyu oynatamazsanız, ev](#page-32-1)  [sinemanız tarafından desteklendiğinden](#page-32-1)  [emin olmak için dosya formatını](#page-32-1)  [kontrol edin](#page-32-1) (bkz. 'Dosya formatları' sayfa [31](#page-32-1)).

### <span id="page-24-2"></span><span id="page-24-0"></span>Miracast üzerinden multimedya akışı gerçekleştirin

Bu ev sinema sistemi aracılığıyla Miracast onaylı bir cihazdan TV'nize ses ve video akışı gerçekleştirebilirsiniz ve Miracast cihazın ekranı TV'nizde görüntülenir.

#### İhtiyacınız olan bileşenler

- Android 4.2/Windows 8.1 veya üzeri sürümleri kullanan akıllı telefonlar veya tabletlere ihtiyacınız vardır ve bu cihazlarda Miracast özelliğinin mevcut olup olmadığını kontrol etmeniz gerekir (Miracast özelliğinin adı farklı cihazlarda değişiklik gösterebilir).
- Miracast'i akıllı telefonunuz ve tabletinizde etkinleştirin (ayrıntılar için ilgili bir kullanım kılavuzuna başvurun).
- Miracast'in bu ev sinema sisteminde etkinleştirilmiş olduğundan emin olun (  $\hat{ }$  düğmesine basın ve [Ayar] > [Ağ]> [Miracast giriş] > [Açık] seçeneğini belirleyin).
- 1 Bu ev sinema sisteminin ana menü ekranını görüntülemek için <del>n</del> düğmesine basın.
- 2 Miracast kaynak cihazında bu ev sinema sistemi için aramayı başlatın ve bulunduğunda bu ev sinema sistemini seçin (ayrıntılar için kaynak cihazın kullanım kılavuzuna bakın).
	- Bu 2 cihaz ilk defa eşleniyorsa, TV'nizde bir onay mesajı görüntülenir. Eşlemeye devam etmek için bu mesajı kabul edin.
	- Eşlemeyi iptal etmek için uzaktan kumandada düğmesine basın.
- $3$  Kaynak cihazdaki ortam içeriği TV'nizde görüntülenene kadar bekleyin ve ardından oynatmayı başlatmak için ortam seçin.
	- » TV'nize ses veya video akışı, bu ev sinema sistemi aracılığıyla gerçekleştirilir.

### Not

- Bu ev sinema sistemi, eşleme için en fazla 10 adet Miracast cihazını depolayabilir ve bir defada yalnızca tek bir Miracast onaylı cihaza bağlanabilir.
- Miracast bağlantısı sırasında, bu ev sinema sistemindeki Wi-Fi bağlantısı geçici olarak duraklatılır.
- Bluetooth aktarımından kaynaklanan paraziti engellemek için Miracast cihazınızda Bluetooth'u kapatın.
- Miracast akışı sırasında, bulunduğunuz ortama bağlı olarak video duraklaması veya ses düşmeleri yaşanabilir (720p'ye kadar video akışı gerçekleştirilebilir).

### <span id="page-24-1"></span>DLNA ile bilgisayarda gezinin

Ev sinema sisteminiz aracılığıyla ev ağınızdaki bir bilgisayardan veya ortam sunucusundan resimlere, ses ve video dosyalarına erişin ve bunları oynatın.

#### Başlamadan önce

- Cihazınıza DLNA uyumlu bir ortam sunucusu uygulaması yükleyin. Sizin için en uygun olan uygulamayı indirdiğinizden emin olun. Örneğin,
	- PC için Windows Media Player 11 veya üstü
	- Mac veya PC için Twonky Media Server
- Dosyaların ortam paylaşımını etkinleştirin. Kullanım kolaylığı sağlamak için, aşağıdaki uygulamalara ilişkin adımlar kılavuzda mevcuttur:
	- [Windows Media Player 11](#page-25-0) (bkz. 'Microsoft Windows Media Player 11' sayfa [24](#page-25-0))
	- [Windows Media Player 12](#page-25-1) (bkz. 'Microsoft Windows Media Player 12' sayfa [24](#page-25-1))
	- [Twonky Media for Mac](#page-26-1) (bkz. 'Macintosh OS X Twonky Media (v4.4.2)' sayfa [25](#page-26-1))

### Not

• Bu uygulamalarla veya diğer ortam sunucularıyla ilgili daha fazla yardım için ortam sunucusu yazılımının kullanım kılavuzuna bakın.

### Ortam sunucusu yazılımının kurulması

Medya paylaşımını etkinleştirmek için medya sunucusu yazılımını yükleyin.

#### Başlamadan önce

- Ev sinema sisteminizi ev ağına bağlayın. Daha iyi video kalitesi için, mümkün olduğunda kablolu bağlantı kullanın.
- Bilgisayarı ve DLNA uyumlu diğer cihazları aynı ev ağına bağlayın.
- PC güvenlik duvarının Media Player programlarının çalışmasına izin verdiğinden (veya güvenlik duvarının istisna listesinde medya sunucusu yazılımının bulunduğundan) emin olun.
- Bilgisayarınızı ve yönlendiriciyi açın.

### <span id="page-25-0"></span>**Microsoft Windows Media Player 11**

- 1 Bilgisayarınızda Windows Media Player'ı başlatın.
- **2** Kitaplık sekmesini tıklatın ve ardından Medya Paylaşımı'nı seçin.
- 3 Medya Paylaşımı'nı bilgisayarınızdailk kez seçtiğinizde bir pencere açılır. Medyamı paylaş kutusunu işaretleyin ve Tamam tuşuna basın.
	- » Medya Paylaşımı ekranı görüntülenir.
- 4 Medya Paylaşımı ekranında, cihazın Bilinmeyen Cihaz olarak işaretlendiğinden emin olun.
	- » Bir dakika veya sonrasında bilinmeyen bir cihaz görmüyorsanız, bilgisayarınızın güvenlik duvarının bağlantıyı engellemiyor olduğundan emin olun.
- 5 Bilinmeyen cihazı seçin ve İzin ver öğesini tıklatın.
	- » Cihazın yanında yeşil bir onay işareti görünür.
- 6 Varsayılan olarak, Windows Media Player şu klasörlerdeki dosyaları paylaşır: Müziğim, Resimlerim ve Videolarım. Dosyalarınız klasörlerde değilse, Kitaplık > Kitaplığa Ekle seçeneğini seçin.
	- » Kitaplığa Ekle ekranı görüntülenir.
	- Gerekiyorsa, izlenen klasörlerin bir listesini görüntülemek için Gelişmiş seçenekler öğesini seçin.
- 7 Erişebileceğim klasörlerim ve başkalarının klasörleri öğesini seçin ve ardından Ekle'yi tıklatın
- 8 Ortam dosyalarınızı içeren diğer klasörleri eklemek için ekrandaki talimatları izleyin.

### <span id="page-25-1"></span>**Microsoft Windows Media Player 12**

- 1 Bilgisayarınızda Windows Media Player'ı başlatın.
- $2$  Windows Media Player'da, **Akıs** sekmesini tıklatın ve ardından Medya akışını aç öğesini seçin.
	- » Medya akış seçenekleri ekranı görüntülenir.
- 3 Medya akışını aç öğesini tıklatın.
	- » Windows Media Player ekranına dönersiniz.
- 4 Akıs sekmesini tıklatın ve Daha fazla akış seçeneği öğesini seçin.
	- » Medya akış seçenekleri ekranı görüntülenir.
- $5$  Yerel ağ ekranında bir medya programı gördüğünüzden emin olun.
	- » Bir medya programı görmüyorsanız, bilgisayarınızın güvenlik duvarının bağlantıyı engellemiyor olduğundan emin olun.
- 6 Medya programını seçin ve İzin verildi öğesine tıklatın.
	- » Medya programının yanında yeşil bir ok görünür.
- <span id="page-26-0"></span>7 Varsayılan olarak, Windows Media Player şu klasörlerdeki dosyaları paylaşır: Müziğim, Resimlerim ve Videolarım. Dosyalarınız diğer klasörlerdeyse, Düzenle sekmesini tıklatın ve Kitaplıkları yönet> Müzik öğesini seçin.
	- » Müzik Kitaplığı Konumları ekranı görüntülenir.
- 8 Ortam dosyalarınızı içeren diğer klasörleri eklemek için ekrandaki talimatları izleyin.

#### <span id="page-26-1"></span>**Macintosh OS X Twonky Media (v4.4.2)**

- 1 Macintosh bilgisayarınızda kullanmak üzere yazılımı satın almak veya 30 günlük ücretsiz denemeyi indirmek için www.twonkymedia.com adresini ziyaret edin.
- 2 Macintosh bilgisayarda Twonky Media uygulamasını başlatın.
- 3 Twonky Media Sunucu ekranında, Basit Kurulum ve İlk Adımlar seçeneğini seçin. » İlk adımlar ekranı görüntülenir.
- $4$  Ortam sunucunuz için bir ad yazın ve ardından Değişiklikleri kaydet öğesine tıklatın.
- 5 Tekrar Twonky Medya ekranında, Basit Kurulum ve Paylaşma öğesini seçin. » Paylaşım ekranı görünür.
- 6 Paylaşılacak dosyaları bulup seçin ve ardından Değişiklikleri Kaydet öğesini seçin.
	- » Macintosh bilgisayarınız klasörleri otomatik olarak yeniden gözden geçirir ve böylelikle dosyalar paylaşıma hazır olurlar.

### <span id="page-26-2"></span>Bilgisayarınızdaki dosyaları oynatma

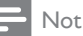

• Bilgisayarınızdaki multimedya içeriğini oynatmadan önce, ev sinema sisteminizin ev ağına bağlı ve medya sunucusu yazılımının doğru şekilde kurulmuş olduğundan emin olun.

- **1**  $\uparrow$  (Ev modu) düğmesine basın.<br>**2 IPC've gözatl** öğesini secin ve a
- **[PC'ye gözat]** öğesini seçin ve ardından OK düğmesine basın.
	- » Bir içerik tarayıcısı görüntülenir.
- 3 Ağdaki bir cihazı seçin.
	- » Seçilen cihazdaki klasörler görüntülenir. Ortam sunucusuna bağlı olarak, klasör adları farklı olabilir.
	- Klasörleri göremiyorsanız, seçilen cihazda ortam paylaşımını etkinleştirdiğinizden ve içeriğin paylaşıma açık olduğundan emin olun.
- 4 Bir dosya seçin ve OK düğmesine basın.
	- Bazı ortam dosyaları uyumluluk sorunları nedeniyle oynatılmayabilir. Ev sinema sisteminizin desteklediği dosya formatlarını kontrol edin.
- 5 [Oynatma düğmelerine basarak oynatımı](#page-16-0)  [kontrol edin](#page-16-0) (bkz. 'Oynatma tuşları' sayfa [15](#page-16-0)).

### <span id="page-26-3"></span>Ses seçme

Bu bölümde video veya müzik için ideal sesin nasıl seçileceği açıklanmıştır.

- 1 **H**t düğmesine basın.
- 2 Ekranda ses seceneklerine erismek için Gezinme düğmeleri (sol/sağ) düğmesine basın.

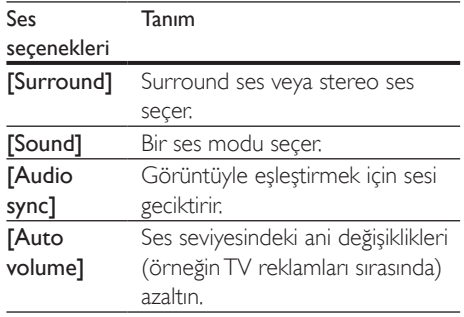

3 Bir seçim yapın ve OK düğmesine basın.

- $4$  Cikmak için  $\Rightarrow$  düğmesine basın.
	- Bir dakika içinde bir düğmeye basmazsanız, otomatik olarak menüden çıkılır.

### <span id="page-27-2"></span>Surround ses modu

Surround ses modlarıyla sürükleyici bir ses deneyimi yaşayın.

- 1 **th** düğmesine basın.<br>2 **Surround1** öğesini
- **[Surround]** öğesini seçin ve ardından OK düğmesine basın.
- $3$  Ekranda bir ayar secmek için **Gezinme** düğmeleri (yukarı/aşağı) düğmesine basın:
	- **[Auto]**: Ses yayınına dayalı surround ses.
	- [Multi-channel]: Daha rahatlatıcı bir sinema deneyimi için klasik 5.1 kanal.
	- **[5-channel stereo]**: Gelismis stereo ses. Parti müziği için ideal
	- **[Stereo]**: 2 kanallı stereo ses. Müzik dinlemek için idealdir.
- 4 Onaylamak için OK düğmesine basın.

### <span id="page-27-0"></span>Ses modu

Video veya müziğe uygun önceden tanımlı ses modlarını seçin.

- 1 [Hoparlörlerde sonradan ses işlemenin](#page-30-1)  [etkinleştirildiğinden emin olun.](#page-30-1) (bkz. 'Hoparlör ayarları' sayfa [29\)](#page-30-1).
- 1 **H** öğesine basın.<br>3 ESound1 öğesini
- **[Sound]** öğesini seçin ve ardından OK tuşuna basın.
- 4 Ekranda bir ayar seçmek için Gezinme düğmeleri (yukarı/aşağı) tuşuna basın:
	- **[Auto]**: Ses akışına göre bir ses ayarını otomatik olarak seçin.
	- [Balanced]: Ekstra ses efekti olmadan film ve müzikleri orijinal sesinden dinleyin.
	- [Powerful]: Aksiyon türü videoları izlerken ve eğlenceli partiler verirken güçlü ses özelliğinin keyfini çıkarın.
- **[Bright]**: Monoton filmlere ve müzik parçalarına ekstra ses efektleriyle renk katın.
- [Clear]: Çaldığınız müzik parçalarındaki her ayrıntıyı işitin ve filmlerdeki konuşmaları net olarak duyun.
- [Warm]: Konuşulan sözcükleri ve müzik parçalarındaki vokalleri rahatça anlayın.
- [Personal]: Sesi tercihlerinize göre kişiselleştirin.
- 5 Onaylamak için OK düğmesine basın.

### Ekolayzır

Ev sinema sisteminin yüksek frekans (tiz), orta frekans (mid) veya alçak frekans (bas) ayarlarını değiştirin.

- 1 **III** öğesine basın.
- **2 [Sound] > [Personal]** öğelerini secin ve Gezinme düğmeleri (sağ) tuşuna basın.
- 3 Bas, orta ve tiz frekansını değiştirmek için Gezinme düğmelerine basın (yukarı/aşağı).
- 4 Onaylamak için OK düğmesine basın.

### <span id="page-27-1"></span>Otomatik ses düzeyi

Ses seviyesindeki ani değişiklikleri (örneğin TV reklamları sırasında) azaltmak için otomatik ses seviyesi özelliğini açın.

- 1 **III** öğesine basın.
- 2 [Auto volume] öğesini seçin ve ardından OK tuşuna basın.
- 3 Ardından, Gezinme düğmeleri (yukarı/ aşağı) tuşuna basarak [Açık] veya [Kapalı] öğesini seçin.
- $4$  Onaylamak için **OK** düğmesine basın.

## <span id="page-28-4"></span><span id="page-28-0"></span>5 Ayarların değiştirilmesi

Ev sinema sistemi ayarları en iyi performans için önceden yapılandırılmıştır. Bir ayarı değiştirmek için özel bir neden yoksa, varsayılan ayarı korumanızı öneririz.

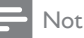

- Soluk görünen bir ayarı değiştiremezsiniz.
- $\cdot$  Önceki menüye dönmek için  $\rightarrow$  düğmesine basın. Menüden çıkmak için  $\bigoplus$  (Ev modu) düğmesine basın.

### <span id="page-28-2"></span>Dil ayarları

- **1**  $\uparrow$  (Ev modu) tusuna basın.
- 2 [Ayar] öğesini seçin ve ardından OK tuşuna basın.
- 3 [Tercihler] öğesini seçin ve ardından OK tuşuna basın.
- 4 Aşağıdakini seçmek ve değiştirmek için Gezinme düğmeleri ve OK tuşlarına basın:
	- [Menü dili]: Menü için bir görüntü dili seçer.
	- **[Ses]**: Diskler için bir ses dili seçer.
	- **[Altyazı]**: Diskler için bir altyazı dili seçer.
	- [Disk menüsü]: Diskler için bir menü dili seçer.

### Not

- İstediğiniz disk dili yoksa, listeden [Diğer] öğesini seçerek [bu kullanım kılavuzunun](#page-40-1)  [arkasında bulacağınız 4 basamaklı dil](#page-40-1)  [kodunu girebilirsiniz](#page-40-1) (bkz. 'Dil kodu' sayfa [39\)](#page-40-1).
- Diskte bulunmayan bir dil seçerseniz, ev sinema sistemi diskin varsayılan dilini kullanır.

### <span id="page-28-1"></span>Resim ve video ayarları

- **1**  $\uparrow$  (Ev modu) tuşuna basın.<br>**2 Edvarl** öğesini seçin ve ardı.
- **[Ayar]** öğesini seçin ve ardından OK tuşuna basın.
- $3$  [Video] öğesini seçin ve ardından OK düğmesine basın.
- 4 Aşağıdakini seçmek ve değiştirmek için Gezinme düğmeleri ve OK tuslarına basın:
	- [TV ekranı]: TV ekranına sığacak bir resim formatı seçer.
	- [HDMI video]: Ev sinema sisteminizde HDMI OUT (ARC) konektöründen çıkan video sinyalinin çözünürlüğünü seçer. Seçilen çözünürlüğü kullanabilmek için, TV'nizin seçilen çözünürlüğü desteklediğinden emin olun.
	- **IHDMI Derin Renk1: Milyarlarca** rengin kullanıldığı canlı görüntülerle TV ekranınızda doğal dünyayı yeniden oluşturur. Ev sinema sisteminiz, bir HDMI kablosuyla Derin Renk özelliğinin etkinleştirildiği bir TV'ye bağlı olmalıdır.
	- [Görüntü ayarları]: Video görüntüsü için önceden tanımlanmış renk ayarlarını seçer.
	- [3D video izleyin]: HDMI videoyu 3D veya 2D videoyu destekleyecek şekilde ayarlar.

Not

• Bir ayarı değiştirirseniz, TV'nin yeni ayarı desteklediğinden emin olun.

### <span id="page-28-3"></span>Ses ayarları

- 1 (Ev modu) tuşuna basın.
- 2 [Ayar] öğesini seçin ve ardından OK tuşuna basın.
- <span id="page-29-0"></span> $3$  [Ses] öğesini seçin ve ardından OK düğmesine basın.
- 4 Asağıdakini seçmek ve değiştirmek için Gezinme düğmeleri ve OK tuşlarına basın:
	- [Gece modu]: Düşük ses seviyesinde dinlemek için ev sinema sisteminizde yüksek seslerin ses seviyesini azaltır. Gece modu sadece Dolby Digital, Dolby Digital Plus ve Dolby True HD müzikli DVD ve Blu-ray disklerde kullanılabilir.
	- [HDMI ses]: TV'nizden HDMI ses çıkışını ayarlar.
	- [Hoparlör kurulumu]: En iyi surround ses deneyimi için hoparlörleri ayarlar.
	- [Varsayılan ses ayarları]: Tüm ses modlarının ekolayzır ayarlarını varsayılan değerlere geri yükler.

### <span id="page-29-2"></span>Ebeveyn denetimi ayarları

- 1 **A** (Ev modu) tuşuna basın.<br>2 **Kayarl** öğesini seçin ve ardı
- **[Ayar]** öğesini seçin ve ardından OK tuşuna basın.
- 3 **[Tercihler]** öğesini seçin ve ardından OK düğmesine basın.
- 4 Aşağıdakini seçmek ve değiştirmek için Gezinme düğmeleri ve OK tuşlarına basın:
	- [Parola değiştir]: Ebeveyn denetimi erişimine ilişkin parolanızı ayarlar veya değiştirir. Parolanız yoksa veya parolanızı unuttuysanız 0000 girin.
	- [Ebeveyn kontrolü]: Yaş sınıflandırmasıyla kaydedilmiş disklere erişimi kısıtlar. Sınıflandırmadan bağımsız olarak tüm diskleri oynatmak için 8 veya [Kapalı] seçimini yapın.

### <span id="page-29-1"></span>Ekran ayarları

- **1**  $\uparrow$  (Ev modu) tuşuna basın.<br>**2 Edvarl** öğesini seçin ve ardı.
- **[Ayar]** öğesini seçin ve ardından OK tuşuna basın.
- 3 [Tercihler] öğesini seçin ve ardından OK tuşuna basın.
- 4 Aşağıdakini seçmek ve değiştirmek için Gezinme düğmeleri ve OK tuslarına basın:
	- [Otomatik altyazı kaydırma]: Bu özelliği destekleyen TV'lerde altyazıların otomatik olarak konumlandırılmasını etkinleştirir veya devre dışı bırakır.
	- **[Gösterge paneli]**: Ev sinema sistemi ön panel ekranının parlaklığını ayarlar.
	- [VCD PBC]: Oynatım Kontrolü özelliği olan VCD ve SVCD disklerinin içerik menüsünde dolaşmayı etkinleştirir veya devre dışı bırakır.

### <span id="page-29-3"></span>Enerji tasarrufu ayarları

- **1**  $\uparrow$  (Ev modu) tuşuna basın.
- 2 [Ayar] öğesini seçin ve ardından OK tuşuna basın.
- 3 **[Tercihler]** öğesini seçin ve ardından OK tuşuna basın.
- 4 Aşağıdakini seçmek ve değiştirmek için Gezinme düğmeleri ve OK tuşlarına basın:
	- **[Ekran koruyucu]**: 10 dakika herhangi bir etkinlik olmadığında ev sinema sistemini ekran koruyucu moduna geçirir.
	- [Oto. bekleme]: 30 dakika herhangi bir etkinlik olmadığında ev sinema sistemini bekleme moduna geçirir. Bu zamanlayıcı yalnızca bir disk veya USB oynatımı duraklatıldığında veya durdurulduğunda çalışır.
	- [Kpnm. zmnlyc.]: Uyku zamanlayıcısının süresini ayarlayarak, ev sinema sisteminin bu süre geçtikten sonra beklemeye alınmasını sağlar.

### <span id="page-30-1"></span><span id="page-30-0"></span>Hoparlör ayarları

- $\uparrow$   $\uparrow$  (Ev modu) tuşuna basın.<br>2 **LAvarl** öğesini seçin ve ardı
- **[Ayar]** öğesini seçin ve ardından OK tuşuna basın.
- $3$  [Gelişmiş] öğesini seçin ve ardından OK tuşuna basın.
- 4 Aşağıdakini seçmek ve değiştirmek için Gezinme düğmeleri ve OK tuslarına basın:
	- [Gelişmiş ses]: Hoparlörde sonradan ses işlemeyi etkinleştirmek için [Açık] seçeneğini belirleyin ve karaoke ayarlarını etkinleştirin (ürününüz Karaoke özelliğini destekliyorsa). Diskin orijinal sesini çalmak için **[Kapalı]** öğesini seçin.

### İpucu

• [Önceden tanımlanmış bir ses modu](#page-27-0)  [seçmeden önce sonradan ses işlemeyi](#page-27-0)  [etkinleştirin](#page-27-0) (bkz. 'Ses modu' sayfa [26\)](#page-27-0).

### <span id="page-30-2"></span>Varsayılan ayarların geri yüklenmesi

- **1**  $\uparrow$  (Ev modu) tusuna basın.
- 2 [Ayar] öğesini seçin ve ardından OK tuşuna basın.
- $3$  [Gelişmiş] > [Varsayılan ayarları geri yükle] öğelerini seçin ve OK tuşuna basın.
- 4 **[TAMAM]** seçeneğini seçin ve ardından onaylamak için OK tuşuna basın.
	- » Ev sinema sisteminiz, ebeveyn kontrolü ve DivX VOD kayıt kodu gibi bazı ayarlar dışında varsayılan ayarlarına sıfırlanır.

## <span id="page-30-3"></span>6 Yazılım güncelleme

Philips ürünlerini sürekli olarak geliştirmeye çalışmaktadır. En iyi özellikleri ve desteği elde etmek için ev sinema sisteminizi en son yazılımla güncelleyin.

www.philips.com/support web sitesine giderek elinizdeki yazılımın sürümü ile en son sürümü karşılaştırın. Geçerli sürüm Philips destek web sitesinde sunulan en son sürümden daha düşükse ev sinema sisteminizi en son yazılımla güncelleyin.

### Dikkat

• Yazılımın ürününüzde yüklü olandan daha düşük bir sürümünü yüklemeyin. Philips, yazılımın eski sürümüne geçilmesinden kaynaklanacak sorunlardan sorumlu tutulamaz.

### <span id="page-30-4"></span>Yazılım sürümünün kontrol edilmesi

Ev sinema sisteminizde yüklü olan geçerli yazılımın sürümünü kontrol edin.

- **1**  $\uparrow$  (Ev modu) tusuna basın.
- $2$  [Ayar] öğesini secin ve ardından OK tuşuna basın.
- $3$  [Gelişmiş] > [Sürüm bilgisi] öğesini seçin. » Yazılım sürümü görüntülenir.

### <span id="page-31-0"></span>Yazılımın USB yoluyla güncellenmesi

#### İhtiyacınız olan bileşenler

- FAT veya NTFS formatlı ve en az 256 MB kapasiteli bir USB flash sürücü. Bir USB sabit disk kullanmayın.
- Internet erişimli bir bilgisayar.
- ZIP dosya formatını destekleyen bir arşivleme yardımcı programı.

### Adım 1: En son yazılımı yükleyin

- 1 USB flash sürücüyü bilgisayarınıza bağlayın.
- 2 Web tarayıcınızda www.philips.com/support adresine gidin.
- 3 Philips Destek web sitesinde, ürününüzü ve Yazılım ve sürücüler bölümünü bulun.
	- » Yazılım güncellemesi bir zip dosyası olarak bulunur.
- 4 Zip dosyasını USB flash sürücünün kök dizinine kaydedin.
- $5$  Yazılım güncellemesini kök dizine aktarmak için arşivleme yardımcı programını kullanın.
	- » Dosyalar, USB flash sürücünüzün UPG klasörünün altına aktarılır.
- 6 USB flash sürücüyü bilgisayardan çıkarın.

### Adım 2: Yazılımı güncelleyin

### Dikkat

- Güncelleme sırasında ev sinema sistemini kapatmayın veya USB flash sürücüyü çıkarmayın.
- 1 İndirilen dosyayı içeren USB flash sürücüyü ev sinema sistemine bağlayın.
	- Disk bölmesinin kapandığından ve içinde disk bulunmadığından emin olun.
- $\overline{2}$   $\overline{1}$  (Ev modu) tuşuna basın.
- **[Ayar]** öğesini seçin ve ardından OK tuşuna basın.
- 4  $[Gelicmi] > [Yazılım$  güncelleme] > [USB] seçeneğini belirleyin.
- 5 Güncellemeyi onaylamak için ekrandaki talimatları uygulayın.
	- » Güncelleme işleminin tamamlanması yaklaşık 5 dakika sürer.

### <span id="page-31-1"></span>Yazılımın internet yoluyla güncellenmesi

- 1 [Ev sinema sisteminizi yüksek hızlı İnternet](#page-13-2)  [erişimi olan bir ev ağına bağlayın](#page-13-2) (bkz. 'Ev ağına bağlanma ve ağı ayarlama' sayfa [12](#page-13-2)).
- $\frac{2}{3}$  (Ev modu) tuşuna basın.
- [Ayar] öğesini seçin ve ardından OK tuşuna basın.
- 4 [Gelişmiş] > [Yazılım güncelleme] > [Ağ] seçeneğini belirleyin.
	- » Bir yükseltme ortamı algılanırsa, güncellemeyi başlatmanız veya iptal etmeniz istenecektir.
	- » Yükseltme dosyasını indirmek ev ağınızın durumuna bağlı olarak uzun sürebilir.
- 5 Güncellemeyi onaylamak için ekrandaki talimatları uygulayın.
	- $\rightarrow$  Güncelleme isleminin tamamlanması yaklaşık 5 dakika sürer.
	- » Tamamlandıktan sonra ev sinema sistemi otomatik olarak kapanır ve yeniden başlar. Otomatik olarak yeniden başlamazsa, güç kablosunu birkaç saniyeliğine çıkarın ve tekrar takın.

## <span id="page-32-4"></span><span id="page-32-0"></span>7 Ürün spesifikasyonları

#### Not

• Teknik özellikler ve tasarım üzerinde önceden haber vermeden değişiklik yapılabilir.

### <span id="page-32-3"></span>Bölge kodları

Ev sinemasının arka tarafından veya altında bulunan tip plakası, desteklenen bölgeleri gösterir.

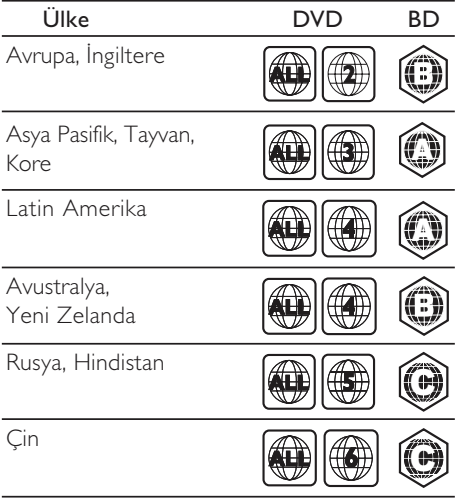

### <span id="page-32-2"></span>Medya formatları

• AVCHD, BD, BD-R/ BD-RE, BD-Video, DVD-Video, DVD+R/+RW, DVD-R/-RW, DVD+R/-R DL, CD-R/CD-RW, Ses CD'si, Video CD'si/SVCD'si, Resim dosyaları, MP3 dosyaları, WMA dosyaları, DivX Plus HD dosyaları, USB depolama cihazı

### <span id="page-32-1"></span>Dosya formatları

- Ses:
	- .aac, .mka, .mp3, .wma, .wav, .m4a, .flac, .ogg
- Video:
	- .avi, .divx, .mp4, .m4v, .ts, .mov, .mkv, .asf, .wmv, .m2ts, .mpg, .mpeg, .3gp
- Resim: .jpg, .jpeg, .gif, .png

### Kablosuz

- Wi-Fi
	- Kablosuz standartlarını destekler: IEEE802.11 b/g/n (2,4 GHz)
- Kablosuz verici
	- RF frekansı: 2,4 GHz
- Bluetooth
	- Bluetooth profilleri: A2DP
	- Bluetooth sürümü: 2.1 + EDR

### <span id="page-32-5"></span>Ses formatları

Ev sinema sistemi aşağıdaki ses dosyalarını destekler.

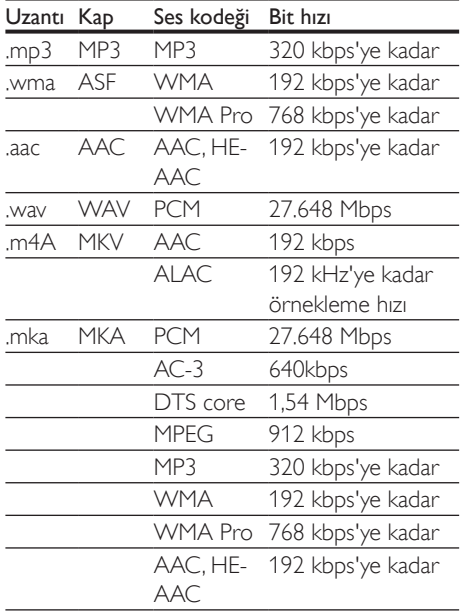

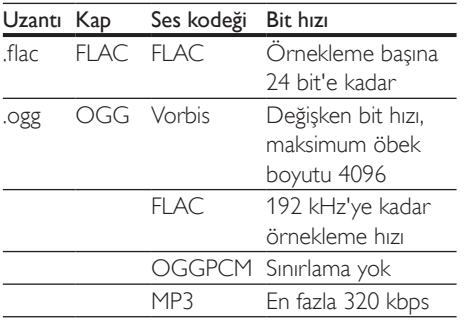

### Video formatları

Yüksek çözünürlüklü bir TV'niz varsa, ev sinema sistemi video dosyalarınızı aşağıdaki özelliklerle oynatmanıza olanak tanır:

- Çözünürlük: 1920 x 1080 piksel,
- Kare hızı:  $6 \sim 30$  kare saniye.

#### AVI kapsayıcısında .avi dosyaları (veya TS kapsayıcısında .ts dosyaları)

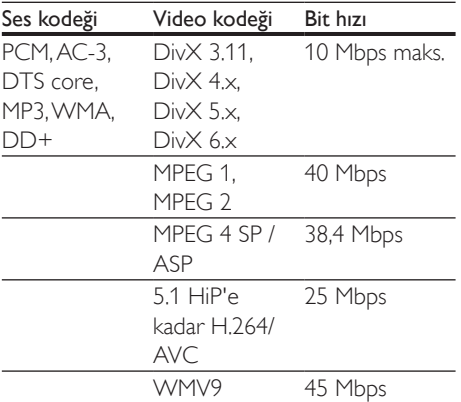

#### AVI kapsayıcısında .divx dosyaları

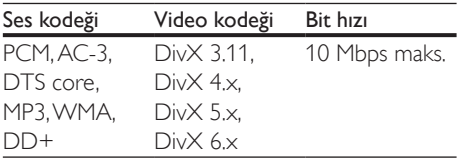

#### MP4 kapsayıcısında .mp4 veya .m4v dosyaları

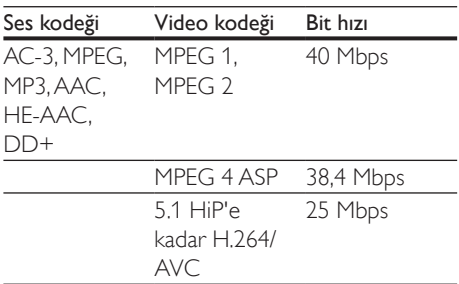

#### MOV kapsayıcısındaki .mov dosyaları

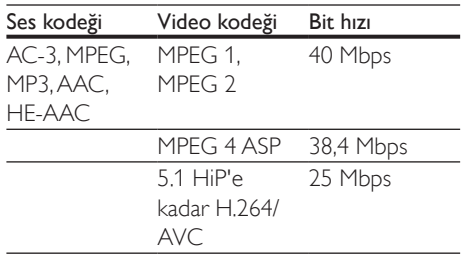

#### MKV kapsayıcısında .mkv dosyaları

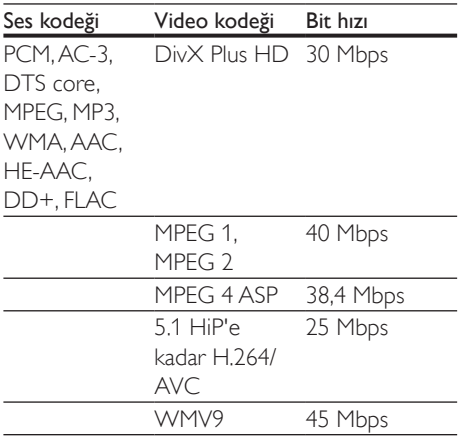

#### MKV kapsayıcısındaki .m2ts dosyaları

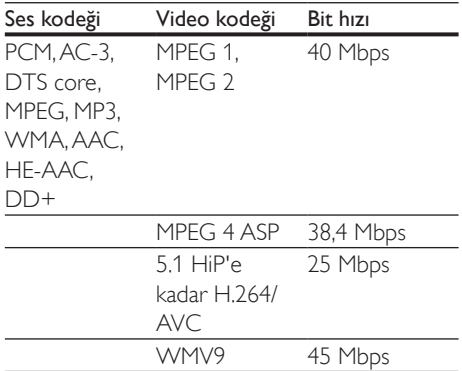

#### ASF kapsayıcısında .asf ve .wmv dosyaları

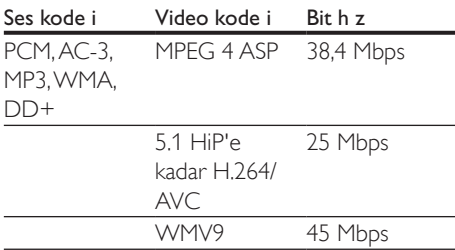

#### PS kapsayıcısında .mpg ve .mpeg dosyaları

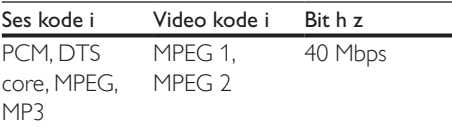

#### 3GP kapsayıcısındaki .3gp dosyaları

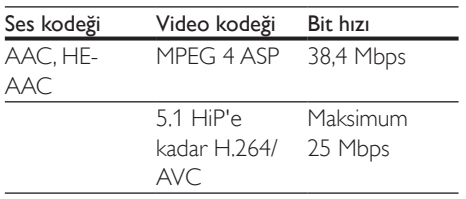

### <span id="page-34-0"></span>Amplifikatör

- Toplam çıkış gücü: 1000 W RMS (%10 THD)
- Frekans tepkisi: 20 Hz-20 kHz / ±3 dB
- Sinyal/gürültü oranı: > 65 dB (CCIR) / (A ağırlıklı)
- Giriş hassasiyeti:
	- AUX: 2 V
	- AUDIO IN: 1 V

#### <span id="page-34-1"></span>Video

- Sinyal sistemi: PAL / NTSC
- HDMI çıkışı: 480i/576i, 480p/576p, 720p, 1080i, 1080p, 1080p24

#### Ses

- S/PDIF Dijital ses girişi:
	- Koaksiyel: IEC 60958-3
	- Optik: TOSLINK
- Örnekleme frekansı:
	- MP3: 32 kHz, 44.1 kHz, 48 kHz
	- WMA: 44.1 kHz, 48 kHz
- Sabit bit hızı:
	- MP3: 32 kbps 320 kbps
	- WMA: 48 kbps 192 kbps

#### Radyo

- Ayarlama aralığı:
	- Avrupa/Rusya/Çin: FM 87.5-108 MHz (50 kHz)
	- Asya Pasifik/Latin Amerika: FM 87.5-108 MHz (50/100 kHz)
- Sinyal parazit oranı: FM 50 dB
- Frekans tepkisi: FM 180 Hz-12,5 kHz / ±3dB

### USB

- Uyumluluk: Hi-Speed USB (2.0)
- Destek sınıfı: USB Yığın Depolama Sınıfı (MSC)
- Dosya sistemi: FAT16, FAT32, NTFS
- USB bağlantı noktası: 5 V ==, 1 A

### Ana ünite

- Güç kaynağı:
	- Avrupa/Çin: 220-240 V~, 50 Hz
	- Latin Amerika/Asya Pasifik: 110-127/220-240 V~, 50-60 Hz
	- Rusya/Hindistan: 220-240 V~, 50 Hz
- Güç tüketimi: 160 W
- Bekleme modunda güç tüketimi: ≤ 0,5 W
- Boyutlar (GxYxD):  $435 \times 58 \times 293$  mm
- Ağırlık: 2,66 kg
- Çalışma sıcaklığı ve nem: 0°C 45°C, tüm iklimlerde %5 - %90 nemlilik
- Saklama sıcaklığı ve nem: -40 °C - 70 °C, %5 - %95

### Subwoofer

- Çıkış gücü: 166 W RMS ( %10 THD)
- Empedans: 3 ohm
- Hoparlör sürücüleri: 165 mm (6,5") woofer
- Boyutlar (GxYxD):  $237 \times 293 \times 308$  mm
- Ağırlık: 3,8 kg
- Kablo uzunluğu: 3 m

### Hoparlörler

#### Orta hoparlör:

- Çıkış gücü: 166 W RMS ( %10 THD)
- Hoparlör empedansı: 3 ohm
- Hoparlör sürücüleri:  $2 \times 78$  mm  $(3 \text{ inc})$ woofer  $+1 \times 19$  mm (0,7 inc) tweeter
- Boyutlar (GxYxD):  $314 \times 103 \times 94$  mm
- Ağırlık: 1,03 kg
- Kablo uzunluğu: 2 m

### Ön/Arka hoparlör:

- Çıkış gücü: 4 x 166 W RMS (%10 THD)
- Hoparlör empedansı: 3 ohm
- Hoparlör sürücüleri:
	- **HTB5520** 
		- ön:  $1 \times 78$  mm  $(3 \text{ inc})$  woofer +  $1 \times 19$  mm (0,7 inc) tweeter; arka:  $1 \times 78$  mm  $(3 \text{ inc})$  tam kapsamlı

#### • **HTB5550**:

ön:  $2 \times 78$  mm (3 inç) woofer +  $1 \times 19$  mm (0,7 inc) tweeter; arka:  $1 \times 78$  mm (3 inç) tam kapsamlı

- **HTB5580** ön/arka: 2 x 78 mm (3 inç) woofer +  $1 \times 19$  mm (0.7 inc) tweeter
- Boyutlar (GxYxD):
	- **HTB5520**:  $100 \times 230 \times 130$  mm (ön); 100 x 193 x 125 (arka)
	- **HTB5550**:  $250 \times 1179 \times 250$  mm (ön);  $100 \times 193 \times 125$  mm (arka)
	- **HTB5580**:  $250 \times 1179 \times 250$  mm (ön/arka)
- Ağırlık:
	- HTB5520: her biri 0,79 kg (ön); her biri 0,72 kg (arka)
	- HTB5550: her biri 4,42 kg (ön); her biri 0,72 kg (arka)
	- HTB5580: her biri 4,42 kg (ön); her biri 4,40 kg (arka)
- Kablo uzunluğu:
	- HTB5520: 3 m (ön); 6 m (arka)
	- HTB5550: 3 m (ön); 6 m (arka)
	- HTB5580:  $3 \text{ m}$  (ön);  $6 \text{ m}$  (arka)

### Kablosuz kutusu/alıcı (RWSS5514)

- Güç kaynağı:
	- Avrupa/Çin: 220-240 V~, 50 Hz
	- Latin Amerika/Asya Pasifik: 110- 127/220-240 V~, 50-60 Hz
	- Rusya/Hindistan: 220-240 V~, 50 Hz
- Güç tüketimi: 50 W
- Bekleme modunda güç tüketimi: ≤ 0,5 W
- Boyutlar  $(G \times Y \times D)$ : 268  $\times$  136  $\times$  56 mm;
- Ağırlık: 0,96 kg

### <span id="page-35-0"></span>Uzaktan kumanda pilleri

• 2 x AAA-R03-1,5 V

#### Lazer

- Lazer Tipi (Diyot): InGaN/AIGaN (BD), AIGaInP (DVD/CD)
- Dalga boyu: 405 +7 nm/-7 nm (BD), 655 +10 nm/-10 nm (DVD), 790 +10 nm/-20 nm (CD)
- Çıkış gücü (Maks. değerler): 20 mW (BD), 6 mW (DVD), 7 mW (CD)

## <span id="page-36-0"></span>8 Sorun giderme

### Uyarı

• Elektrik çarpması riski. Bu ürünün muhafazasını kesinlikle çıkarmayın.

Garantinin geçerliliğini korumak için ürünü kendi olanaklarınızla onarmaya çalışmayın.

Bu ürünü kullanırken sorunla karşılaşırsanız, servis talep etmeden önce aşağıdaki noktaları kontrol edin. Sorun çözülemiyorsa, destek almak için şu adrese gidin: www.philips.com/support.

### Ana ünite

#### Ev sinema sistemindeki düğmeler çalışmıyor.

- Ev sinema sistemini prizden çekin, birkaç dakika bekleyin ve tekrar prize takın.
- Dokunmatik tuşların yüzeyinin su damlası, metal, vb. gibi iletken bir maddeye temas etmediğinden emin olun.

### <span id="page-36-2"></span>Resim

#### Görüntü yok.

• TV'nin ev sinema sistemi için doğru kaynağa geçtiğinden emin olun.

#### HDMI ile bağlı olan bir TV'de görüntü yok.

- Ev sinemasını ve TV'yi bağlamak için Yüksek Hızlı HDMI kablosu kullandığınızdan emin olun. Bazı Standart HDMI kabloları ile bazı görüntüler, 3D video veya Derin Renk düzgün görüntülenmeyebilir.
- HDMI kablosunun arızalı olmadığından emin olun. Arızalıysa, yeni bir kablo ile değiştirin.
- Varsayılan görüntü çözünürlüğünü geri yüklemek için uzaktan kumandada önce  $\biguparrow$ (Ev modu), sonra da 731 tuşuna basın.
- [HDMI video ayarını değiştirin veya](#page-28-1)  [otomatik kurtarma için 10 saniye bekleyin.](#page-28-1) (bkz. 'Resim ve video ayarları' sayfa [27\)](#page-28-1)

### Disk yüksek çözünürlüklü video oynatmıyor.

- Diskin yüksek çözünürlüklü video içerdiğinden emin olun.
- TV'nin yüksek çözünürlüklü video desteklediğinden emin olun.
- TV'ye bağlamak için HDMI kablosu kullanın.

#### <span id="page-36-3"></span>Ses

#### Ev sinema sistemi hoparlörlerinden ses gelmiyor.

- Ev sinema sisteminizin ses kablosunu TV'nize veya diğer cihazlara bağlayın. Ev sinema sistemi ve TV HDMI ARC bağlantısıyla bağlandıysa ayrı bir ses bağlantısı gerekmez.
- Bağlı olan cihaz için sesi ayarlayın.
- [Ev sinema sisteminizi fabrika ayarlarına](#page-30-2)  [döndürün](#page-30-2) (bkz. 'Varsayılan ayarların geri yüklenmesi' sayfa [29](#page-30-2)), ardından kapatıp tekrar açın.
- Ev sinema sisteminizde, doğru ses girişini seçmek için arka arkaya SOURCE tuşuna basın.

#### Bozuk ses veya yankı.

• Ev sinema sistemi ile TV'den ses dosyası çalıyorsanız, TV'nin sesinin kapalı olduğundan emin olun.

#### Ses ve video senkronize değil.

- 1) **III** tusuna basın.
	- 2) Gezinme düğmeleri (sol/sağ) tuşuna basarak [Audio sync] seçimini yapın ve ardından OK tuşuna basın.
	- 3) Sesi video ile senkronize etmek için Gezinme düğmeleri (yukarı/aşağı) tuşlarına basın.

### <span id="page-36-1"></span>**Oynat**

#### Disk oynatılamıyor.

- Diski temizleyin.
- [Ev sinema sisteminin bu disk türünü](#page-32-2)  [desteklediğinden emin olun](#page-32-2) (bkz. 'Medya formatları' sayfa [31](#page-32-2)).
- [Ev sinema sisteminin diskin bölge kodunu](#page-32-3)  [desteklediğinden emin olun.](#page-32-3) (bkz. 'Bölge kodları' sayfa [31](#page-32-3))
- Disk bir DVD±RW veya DVD±R diski ise, tamamlanmış olduğundan emin olun.

#### DivX dosyası oynatılamıyor.

- DivX dosyasının, DivX kodlayıcı ile 'Ev Sineması Profili''ne uygun şekilde kodlanmış olduğundan emin olun.
- DivX dosyasının tam olduğundan emin olun.

#### DivX düzgün görüntülenmiyor.

- [Altyazı dosyası adının, film dosyası adıyla](#page-19-1)  [aynı olduğundan emin olun.](#page-19-1) (bkz. 'Altyazılar' sayfa [18](#page-19-1))
- Doğru karakter setini seçin:
	- 1) OPTIONS tuşuna basın.
	- 2) [Karakter seti] öğesini seçin.
	- 3) Desteklenen karakter setini seçin.
	- 4) OK tuşuna basın.

#### USB depolama cihazının içeriği okunamıyor.

- USB depolama cihazı formatının ev sinema sistemi ile uyumlu olduğundan emin olun.
- USB depolama cihazındaki dosya sisteminin ev sinema sistemi tarafından desteklendiğinden emin olun.

### TV'de 'Giriş yok' veya 'x' işareti görüntüleniyor.

• İşlem yapılamıyor.

### EasyLink çalışmıyor.

- [Ev sinema sisteminin Philips marka bir](#page-12-1)  [EasyLink TV'ye bağlı olduğundan ve](#page-12-1)  [EasyLink seçeneğinin açık olduğundan emin](#page-12-1)  [olun](#page-12-1) (bkz. 'EasyLink'i ayarlama (HDMI-CEC kontrolü)' sayfa [11](#page-12-1)).
- Farklı üreticilerin TV'leri için HDMI CEC farklı isimlendirilebilir. Etkinleştirme hakkında bilgi için TV kullanım kılavuzunu bakın.

#### TV'yi açtığınızda, ev sinema sistemi otomatik olarak açılır.

• Philips EasyLink (HDMI-CEC) kullanıyorsanız, bu durum normaldir. Ev sinema sisteminin bağımsız çalışmasını sağlamak için, EasyLink'i kapatın.

### BD-Live özelliklerine erişilemiyor.

- Ev sinema sisteminin ağa bağlı olduğundan emin olun. Bir [kablolu ağ bağlantısı](#page-13-3) (bkz. 'Kablolu ağ kurma' sayfa [12](#page-13-3)) veya [kablosuz](#page-14-0)  [ağ bağlantısı](#page-14-0) (bkz. 'Kablosuz ağ kurma' sayfa [13\)](#page-14-0) kullanın.
- Ağı kurduğunuzdan emin olun. Bir [kablolu](#page-13-3)  [ağ kurulumu](#page-13-3) (bkz. 'Kablolu ağ kurma' sayfa [12](#page-13-3)) veya [kablosuz ağ kurulumu](#page-14-0) (bkz. 'Kablosuz ağ kurma' sayfa [13](#page-14-0)) kullanın.
- Blu-ray diskin BD-Live özelliklerini desteklediğinden emin olun.
- [Belleği temizleyin](#page-17-1) (bkz. 'Blu-ray BD-Live özelliği' sayfa [16\)](#page-17-1).

### 3D videolarım 2D modunda oynatılıyor.

- Ev sinema sisteminin bir 3D TV'ye HDMI kablosu ile bağlı olduğundan emin olun.
- [Diskin bir Blu-ray 3D diski olduğundan](#page-17-1)  [ve Blu-ray 3D video seçeneğinin açık](#page-17-1)  [olduğundan emin olun](#page-17-1) (bkz. 'Blu-ray BD-Live özelliği' sayfa [16](#page-17-1)).

#### Blu-ray 3D video veya DivX kopyası korunan video oynatıldığında TV ekranı siyah görünüyor.

- Ev sinema sisteminin TV'ye HDMI kablosu ile bağlı olduğundan emin olun.
- TV'nizi doğru HDMI kaynağına getirin.

#### Çevrimiçi video mağazasından video indirilemiyor.

- Ev sinema sisteminin TV'ye HDMI kablosu ile bağlı olduğundan emin olun.
- USB depolama aygıtının formatlanmış ve videoyu indirmek için yeterli hafızaya sahip olduğundan emin olun.
- Video için ödeme yaptığınızda ve videonun kiralama süresinin dolmadığından emin olun.
- Ağ bağlantısının iyi olduğundan emin olun. Bir [kablolu ağ bağlantısı](#page-13-3) (bkz. 'Kablolu ağ kurma' sayfa [12](#page-13-3)) veya [kablosuz ağ bağlantısı](#page-14-0) (bkz. 'Kablosuz ağ kurma' sayfa [13\)](#page-14-0) kullanın.
- Daha fazla bilgi için video mağazasını web sitesini ziyaret edin.

### Bluetooth

#### Cihaz, ev sinema sistemine bağlanamıyor.

- Cihaz, ev sinema sistemi için gereken uyumlu profilleri desteklemiyor.
- Cihazın Bluetooth özelliğini etkinleştirmemişsiniz. Fonksiyonun nasıl etkinleştirileceğiyle ilgili bilgi için cihazın kullanım kılavuzuna bakın.
- Cihaz doğru olarak bağlanmamış. [Cihazı](#page-17-2)  [doğru şekilde bağlayın.](#page-17-2) (bkz. 'Bluetooth yoluyla müzik çalma' sayfa [16\)](#page-17-2)
- Ev sinema sistemi zaten başka bir Bluetooth cihazla bağlantı kurmuştur. Bağlı cihazın bağlantısı kesin ve tekrar deneyin.

#### Bağlı Bluetooth cihazından çalınan sesin kalitesi düşük.

• Bluetooth alımı zayıftır. Cihazı ev sinema sistemine yaklaştırın veya cihaz ile ev sinema sistemi arasındaki engelleri kaldırın.

#### Bağlı Bluetooth cihazının sürekli bağlantısı kopuyor ve tekrar bağlanıyor.

- Bluetooth alımı zayıftır. Cihazı ev sinema sistemine yaklaştırın veya cihaz ile ev sinema sistemi arasındaki engelleri kaldırın.
- Bluetooth cihazının Wi-Fi özelliğini kapatıp tekrar deneyin.
- Bazı Bluetooth cihazlarda, güç tasarrufu için Bluetooth bağlantısı otomatik olarak devre dışı bırakılabilir. Bu durum ev sinema sisteminin arızalı olduğunu göstermez.

### NFC

#### Cihaz, NFC üzerinden ev sinema sistemine bağlanamıyor.

- Cihazın NFC tarafından desteklendiğinden emin olun.
- NFC'nin cihazda etkinleştirildiğinden emin olun (ayrıntılar için cihazın kullanım kılavuzuna göz atın).
- Eşleme için NFC cihazını ev sinema sisteminin NFC etiketine dokundurun.

### <span id="page-38-0"></span>Ağ

#### Kablosuz ağ bozuk veya bulunamadı.

- Kablosuz ağın mikrodalga fırın, DECT telefonlar veya etraftaki diğer Wi-Fi cihazları tarafından engellenmediğinden emin olun.
- Kablosuz yönlendirici ile ev sinema sistemi arasında beş metre mesafe bırakın.
- [Kablosuz ağ doğru şekilde çalışmıyorsa,](#page-13-3)  [kablolu bir ağ bağlantısı kurmayı deneyin](#page-13-3) (bkz. 'Kablolu ağ kurma' sayfa [12](#page-13-3)).

### Miracast

#### Miracast üzerinden çevrimiçi video oynatılamaz, çevrimiçi video akışı gerçekleştirilemez.

- Miracast kaynak cihazında Miracast'ın etkin olduğundan emin olun (kaynak cihazın kullanım kılavuzuna başvurun).
- [Miracast'in bu ev sinema sisteminde](#page-24-2)  [etkinleştirilmiş olduğundan emin olun](#page-24-2) (bkz. 'Miracast üzerinden multimedya akışı gerçekleştirin' sayfa [23\)](#page-24-2).
- Miracast bağlantısı başarısız olursa veya ortam içeriği TV'nizde otomatik olarak görüntülenmezse <del>n</del> düğmesine basın ve [Ayar] > [Ağ] > [Miracast rolü] > [Grup sahibi] > [Oto.] öğesini seçin. [Ardından, Miracast bağlantısını tekrarlayın](#page-24-2) (bkz. 'Miracast üzerinden multimedya akışı gerçekleştirin' sayfa [23\)](#page-24-2).
- Miracast kaynak cihazının, harici bir cihaza Miracast akışı gerçekleştirirken aynı anda internetten video oynatabilmeyi desteklediğinden emin olun (kaynak cihazın kullanım kılavuzuna başvurun).

## <span id="page-39-0"></span>9 Bildirim

Bu bölümde yasal bildirimler ve ticari marka bildirimleri yer almaktadır.

### Telif Hakkı

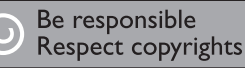

Bu ürün, Rovi Corporation'a ait ABD patentleri ve diğer fikri mülkiyet haklarıyla korunan kopya koruması teknolojisi içermektedir. Tersine mühendislik veya parçalara ayırma yasaktır. Bu üründe 7,369,677 sayılı ABD patentleriyle ve ABD'de ve dünyanın diğer yerlerinde düzenlenen ve onay bekleyen diğer patentlerin yanı sıra söz konusu teknolojinin çeşitli yönlerine ilişkin telif hakkı ve ticari sırlar koruması ile korunan, lisansı Verance Corporation'a ait olan tescilli bir teknoloji kullanılmaktadır. Cinavia, Verance Corporation'ın ticari markasıdır. Telif Hakkı 2004-2013 Verance Corporation. Tüm hakları Verance'ye aittir. Ters mühendislik veya parçalara ayırma yasaktır.

#### Bildirim - Cinavia

Bu üründe, ticari amaçla üretilmiş film ve videolar ile bunların müziklerinin yetkisiz kişilerce kopyalanmasını önlemeye yönelik Cinavia teknolojisi kullanılmıştır. Yetkisiz oluşturulan bir kopyanın izinsiz kullanımı tespit edilirse bir mesaj görüntülenir ve oynatma veya kopyalama işlemi kesilir.

Cinavia teknolojisi hakkında ayrıntılı bilgiye http://www.cinavia.com adresindeki Cinavia Çevrimiçi Tüketici Bilgilendirme Merkezinden ulaşılabilir. Cinavia hakkında posta yoluyla daha fazla bilgi talebinde bulunmak için posta adresinizi belirterek şu adrese bir kart gönderin: Cinavia Consumer Information Center, P.O. Box 86851, San Diego, CA, 92138, ABD.

### Açık kaynak yazılımı

Philips Electronics Singapore, ilgili lisanslar uyarınca bu tür bir teslimatın yapılması gereken bu üründe kullanılan telif hakkı korumalı açık kaynak yazılım paketlerinin tam bir kopyasını talep üzerine sunmayı teklif etmektedir. Bu teklif, bu bilgiyi alan herkes için ürünün satın alınmasından sonra üç yıla kadar geçerlidir. Kaynak kodunu edinmek için lütfen talebinizi İngilizce olarak ürün türüyle birlikte open.source@philips.com adresine gönderin. E-posta kullanmayı tercih etmiyorsanız ya da bu adrese e-posta gönderdikten sonra 2 hafta içinde alındı onayı size ulaşmadıysa lütfen şu adrese İngilizce yazılmış bir mektup gönderin: "Open Source Team, Philips Intellectual Property & Standards, P.O. Box 220, 5600 AE Eindhoven, Hollanda". Mektubunuzun alındı onayı size zamanında ulaşmazsa, lütfen yukarıda belirtilen e-posta adresine bir e-posta gönderin. Bu üründe kullanılan açık kaynak yazılımlarının lisans ve onay metinleri ayrı bir sayfada verilmiştir.

### Uyumluluk

# CE0560

Bu ürün, Avrupa Birliği radyo paraziti gereksinimlerine uygundur. İşbu belge ile Philips Consumer Lifestyle, bu ürünün 1999/5/EC Yönergesinin esas şartlarına ve ilgili hükümlerine uygun olduğunu beyan eder. Uygunluk Bildirimi'ni www.p4c.philips.com adresinde bulabilirsiniz.

## <span id="page-40-1"></span><span id="page-40-0"></span>10 Dil kodu

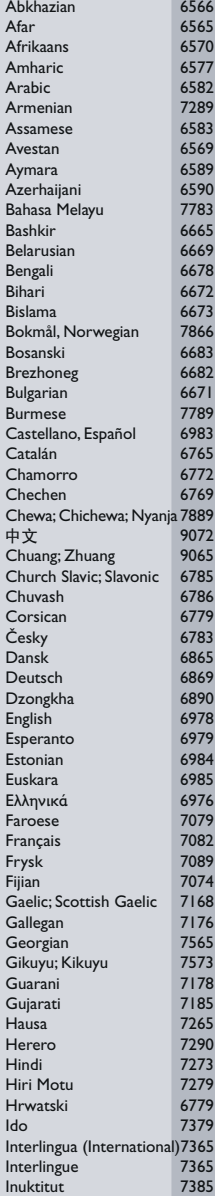

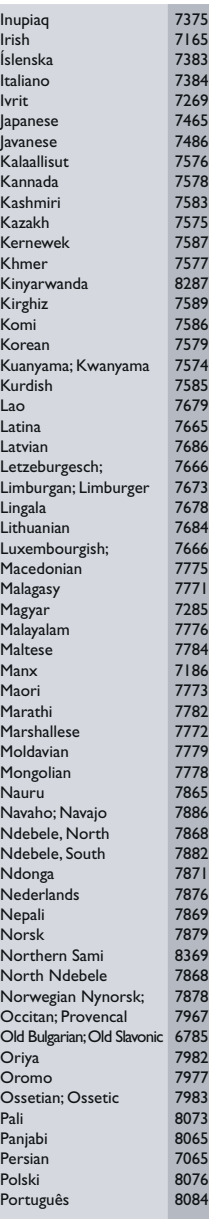

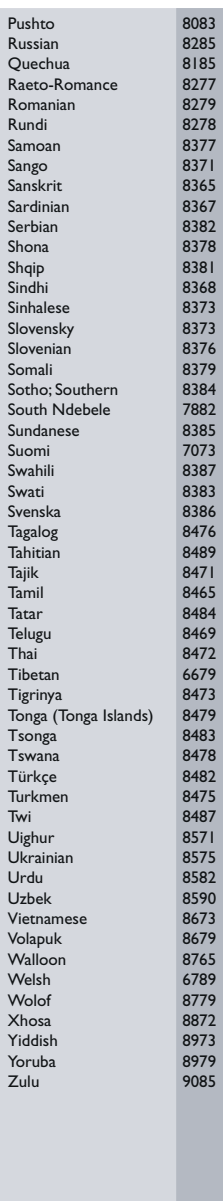

## <span id="page-41-0"></span>11 Dizin

### $\overline{2}$

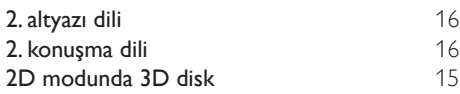

### $\overline{3}$

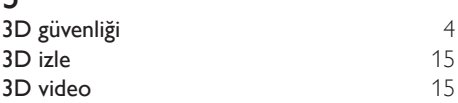

### 5

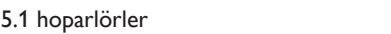

### A

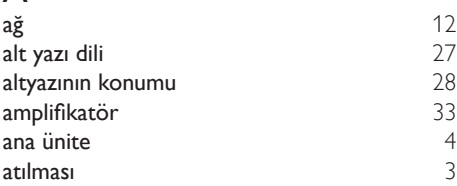

### İ

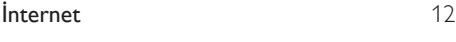

### Ç

çevre

### Ş

şebeke ayarı [21](#page-22-1)

### $\overline{B}$

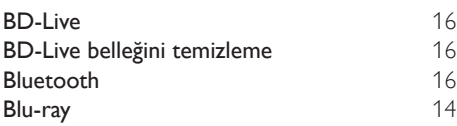

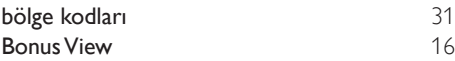

## $\overline{C}$ <br>ciha

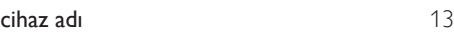

### $\overline{D}$

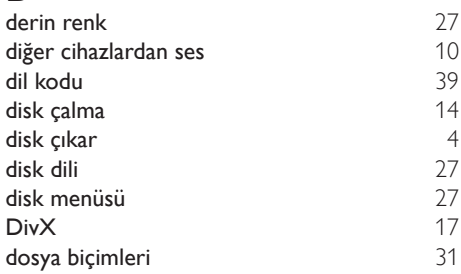

### E

[7](#page-8-1)

[4](#page-5-2)

[3](#page-4-1)

[3](#page-4-1)

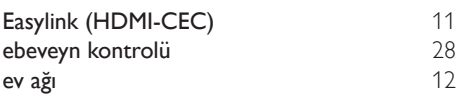

## F<br>Fa

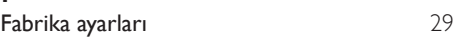

### G

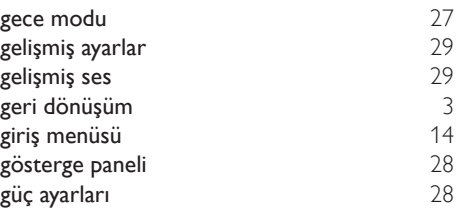

### H

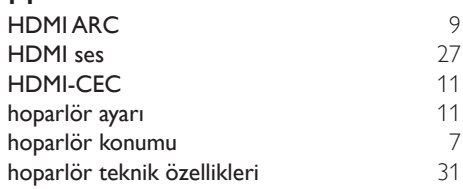

### K

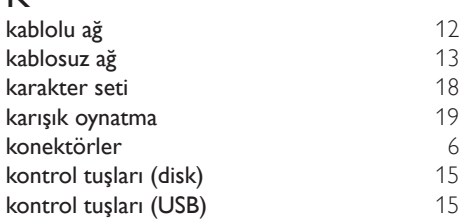

### M

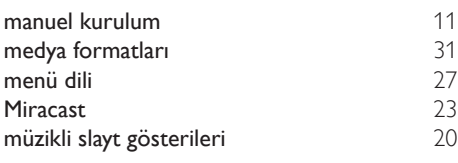

### N  $NFC$  [17](#page-18-2)

## $\overline{O}$

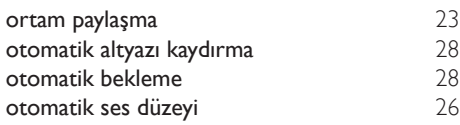

### $\overline{P}$

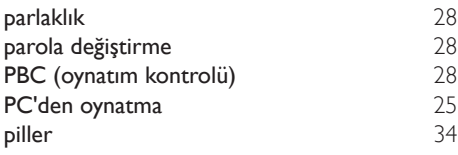

### R

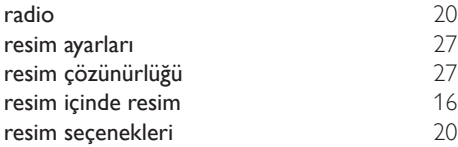

### $\overline{S}$

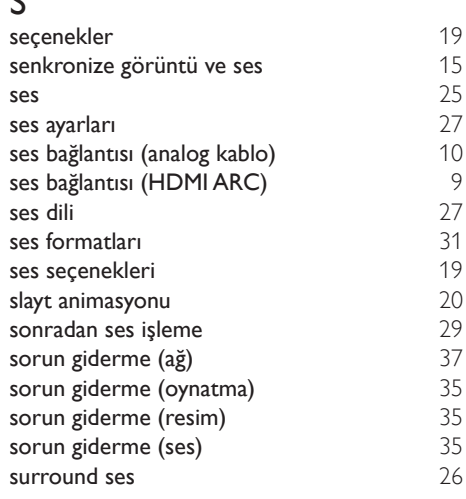

### $\overline{T}$

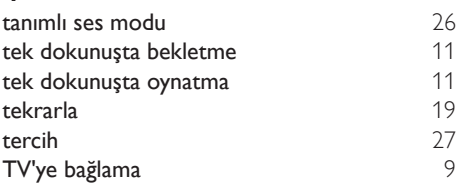

### U

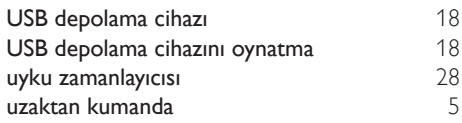

### $\overline{\vee}$

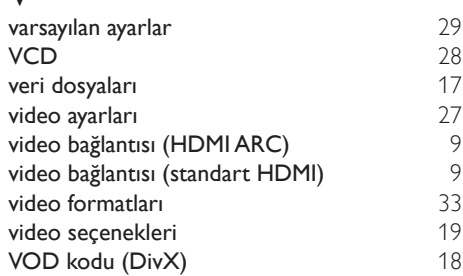

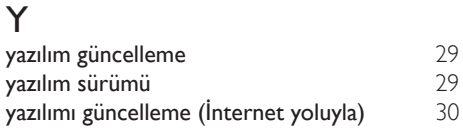

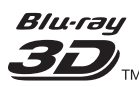

"Blu-ray 3D ™ " and "Blu-ray 3D ™ " logo are trademarks of Blu-ray Disc Association.

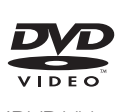

'DVD Video' is a trademark of DVD Format/ Logo Licensing Corporation.

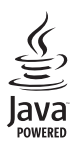

S<br>
Second the Second Second<br>
Oracle and Java are registered trademarks of Oracle and/or its affiliates. Other names may be trademarks of their respective owners.

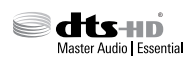

For DTS patents, see http://patents.dts.com. Manufactured under license from DTS Licensing Limited. DTS, DTS-HD, the Symbol, & DTS and the Symbol together are registered trademarks, and DTS-HD Master Audio | Essential is a trademark of DTS, Inc. © DTS, Inc. All Rights Reserved.

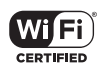

The Wi-Fi CERTIFIED Logo is a certification mark of the Wi-Fi Alliance.

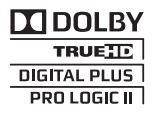

Manufactured under license from Dolby Laboratories. Dolby, Pro Logic, and the double-D symbol are trademarks of Dolby Laboratories.

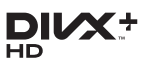

DivX ®, DivX Certified ®, DivX Plus ® HD and associated logos are trademarks of Rovi Corporation or its subsidiaries and are used under license.

ABOUT DIVX VIDEO: Div $X^*$  is a digital video format created by DivX, LLC, a subsidiary of Rovi Corporation. This is an official DivX Certified ® device that plays DivX video. Visit divx.com for more information and software tools to convert your files into DivX videos. ABOUT DIVX VIDEO-ON-DEMAND: This DivX Certified ® device must be registered in order to play purchased DivX Video-on-Demand (VOD) movies. To obtain your registration code, locate the DivX VOD section in your device setup menu. Go to vod.divx.com for more information on how to complete your registration.

 $DivX$  Certified  $\degree$  to play  $DivX \degree$  and  $DivX$  Plus HD (H.264/MKV) video up to 1080p HD including premium content.

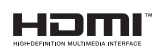

The terms HDMI and HDMI High-Definition Multimedia Interface, and the HDMI Logo are trademarks or registered trademarks of HDMI Licensing LLC in the United States and other countries.

## **& Bluetooth**®

The Bluetooth ® word mark and logos are registered trademarks owned by Bluetooth SIG, Inc. and any use of such marks by Philips is under license. Other trademarks and trade names are those of their respective owners.

# $\mathbb N$  nfc

The N Mark is a trademark of NFC Forum, Inc. in the United States and in other countries.

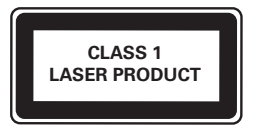

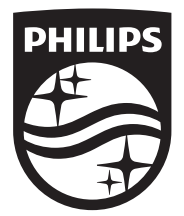

Specifications are subject to change without notice © 2014 Koninklijke Philips N.V. All rights reserved. Trademarks are the property of Koninklijke Philips N.V. or their respective owners.

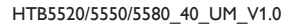

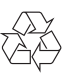